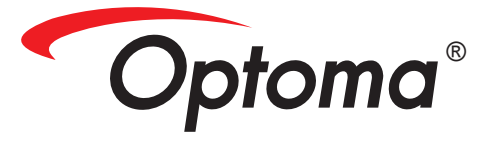

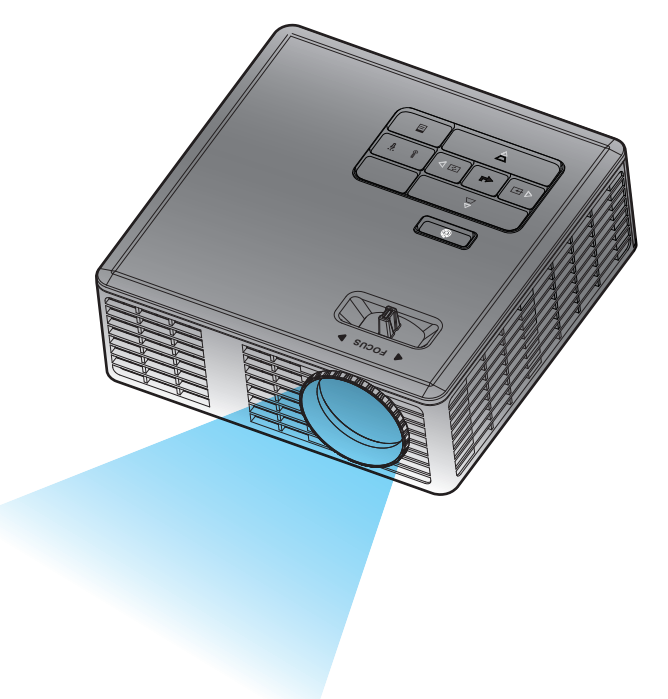

# **Руководство пользователя**

# Содержание

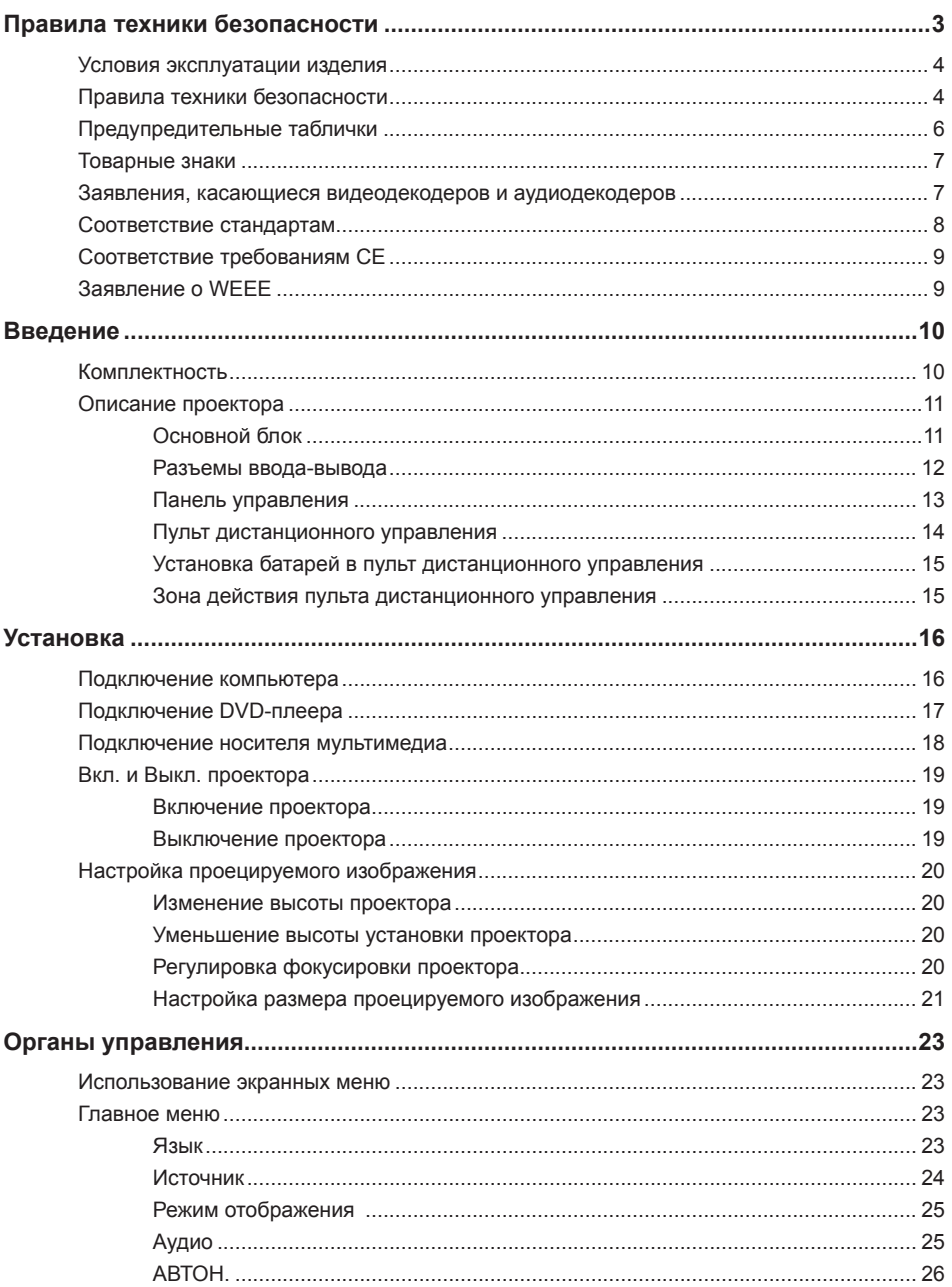

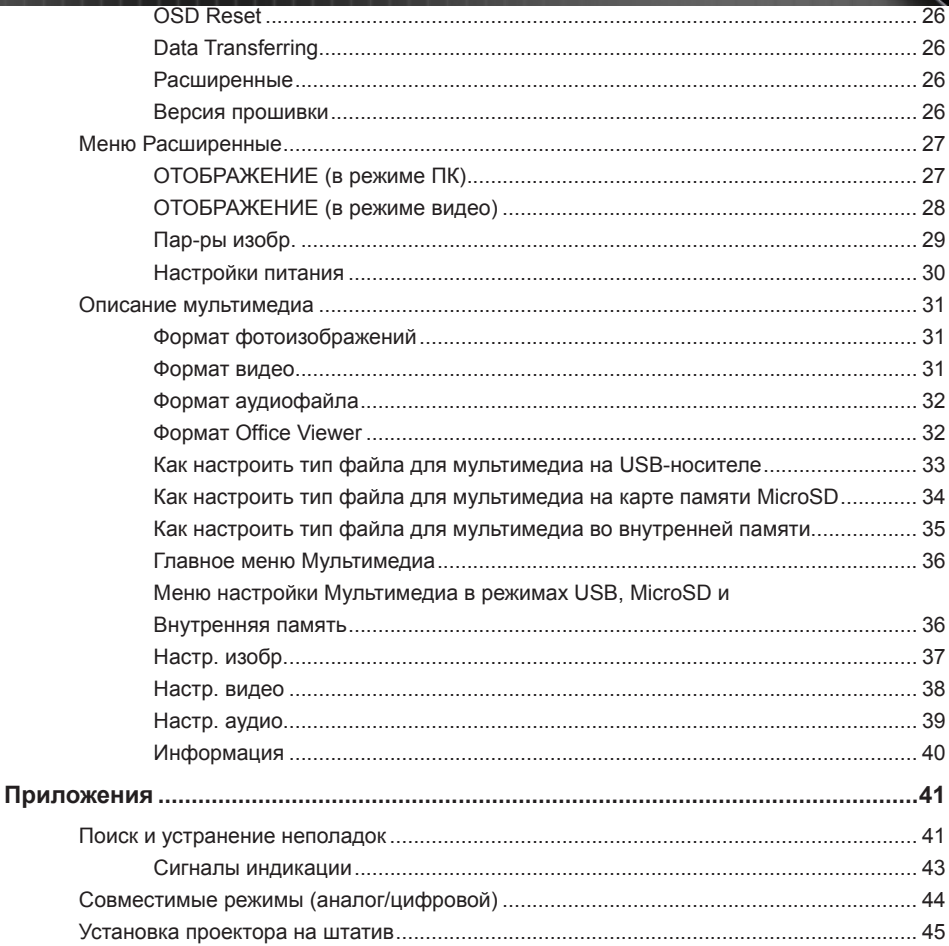

# **Правила техники безопасности**

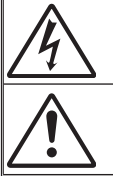

Знак молнии в середине равностороннего треугольника предупреждает пользователя о наличии неизолированного "опасного напряжения" внутри корпуса устройства, мощности которого достаточно, чтобы создавать риск поражения электрическим током.

Восклицательный знак внутри равностороннего треугольника предупреждает пользователя о наличии важных инструкций по эксплуатации и техобслуживанию (обслуживанию) в сопроводительной литературе к прибору.

**ОСТОРОЖНО!** ДЛЯ УМЕНЬШЕНИЯ РИСКА ВОЗГОРАНИЯ ИЛИ ПОРАЖЕНИЯ ЭЛЕКТРИЧЕСКИМ ТОКОМ НЕ ИСПОЛЬЗУЙТЕ УСТРОЙСТВО ПОД ДОЖДЕМ ИЛИ В УСЛОВИЯХ ПОВЫШЕННОЙ ВЛАЖНОСТИ. ВНУТРИ КОРПУСА НАХОДИТСЯ ОПАСНОЕ ВЫСОКОЕ НАПРЯЖЕНИЕ. НЕ ВСКРЫВАЙТЕ КОРПУС УСТРОЙСТВА. ОБСЛУЖИВАНИЕ ВЫПОЛНЯЕТСЯ ТОЛЬКО КВАЛИФИЦИРОВАННЫМИ СПЕЦИАЛИСТАМИ.

## **Нормы на эмиссию устройств класса В**

Данный цифровой прибор класса B соответствует всем требованиям канадского стандарта на оборудование, вызывающее помехи (Canadian Interference-Causing Equipment Regulations).

## **Важные правила техники безопасности**

- 1. Не закрывайте вентиляционные отверстия. Для надежной работы проектора и защиты от перегревания рекомендуется при установке проектора следить за тем, чтобы вентиляционные отверстия оставались открытыми. Например, нельзя устанавливать проектор на занятый другими вещами журнальный столик, диван, кровать и т.д. Не размещайте проектор в замкнутом пространстве, например, книжном шкафу или шифоньере с ограниченной циркуляцией воздуха.
- 2. Не пользуйтесь проектором рядом с водоемами и в местах с повышенной влажностью. Для уменьшения риска возгорания и (или) поражения электрическим током не используйте проектор под дождем или в условиях повышенной влажности.
- 3. Не устанавливайте проектор возле источников тепла, например, радиаторов, обогревателей, кухонных плит и других приборов, в т.ч. усилителей, излучающих тепло.
- 4. Очистку проектора следует выполнять только сухой тканью.
- 5. Разрешается использовать только те принадлежности и приспособления, которые указаны производителем.
- 6. Запрещается эксплуатация проектора при наличии физических повреждений или неисправностей.

К физическим повреждениям (неисправностям) относятся, в том числе, следующие признаки:

- Падение устройства.
- Повреждение шнура питания или вилки.
- Попадание на проектор жидкости.
- Попадание на проектор дождевой воды или влаги.
- Попадание внутрь проектора посторонних предметов или наличие внутри проектора незакрепленных деталей.

Запрещается самостоятельно ремонтировать проектор. Запрещается открывать или снимать крышки, т.к. внутри проектора находится опасное напряжение и другие опасные факторы. Позвоните в компанию Optoma и отправьте проектор в ремонт.

- 7. Охраняйте проектор от попадания в него посторонних предметов или жидкости. При контакте с деталями, находящимися под напряжением, происходит короткое замыкание, которое приводит к возгоранию или поражению электрическим током.
- 8. На корпусе проектора нанесена предупредительная маркировка.
- 9. Ремонт проектора должен производиться соответствующими техническими специалистами.

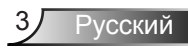

# **Условия эксплуатации изделия**

- Температура эксплуатации:
	- При высоте над уровнем моря 0–762 м (0–2500 футов): 5–35 °C
	- При высоте над уровнем моря 762–1524 м (2500–5000 футов): 5–30°C
	- При высоте над уровнем моря 1524–3048 м (5000–10000 футов): 5–25 °C
- Максимальная относительная влажность:
	- Эксплуатация: от 5°C до 35°C, не более 80% (без образования конденсата)
	- Хранение: от -20°C до 60°C, не более 80% (без образования конденсата)

при эксплуатации проектора окружающий воздух не должен содержать дыма, жира, масла и других загрязнителей, которые могут негативно повлиять на работу данного изделия.

Использование данного изделия в неблагоприятных условиях повлечет аннулирование гарантии на изделие.

# **Правила техники безопасности**

Перед использованием данного проектора внимательно прочтите и выполняйте все правила техники безопасности, приведенные в настоящей инструкции. Сохраните настоящую инструкцию для использования в будущем.

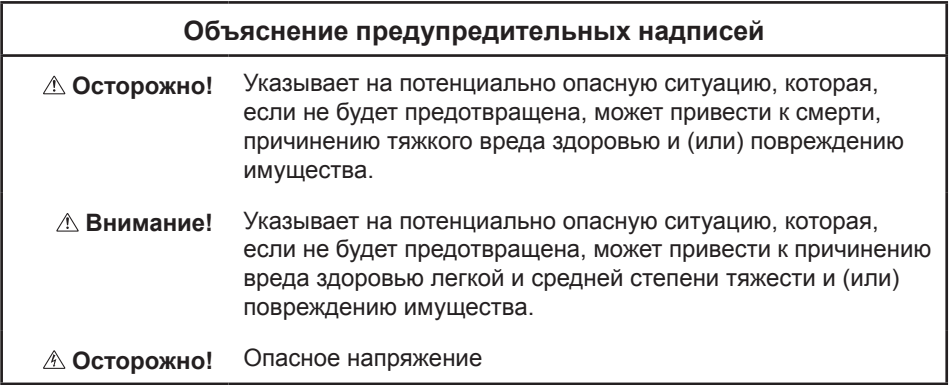

## **Осторожно!**

#### **Меры предосторожности для снижения риска поражения опасным напряжением:**

- Запрещается модифицировать данное изделие каким-либо образом.
- Запрешается самостоятельно ремонтировать проектор.
- Данный прибор не содержит деталей, предназначенных для ремонта пользователем. Ремонт должен выполняться только авторизованным компанией Optoma сервисным центром с использованием одобренных компанией Optoma деталей устройства.
- Запрещается использовать электрические розетки во влажных местах.
- Запрещается использовать поврежденные электрические розетки. Перед использованием необходимо заменить поврежденные детали.

#### **Меры предосторожности для снижения риска возгорания и взрыва**

- Запрещается погружать проектор в какую-либо жидкость. Не допускать попадание на проектор воды.
- Допускается использование только блока питания, одобренного компанией Optoma.

#### **Меры предосторожности для снижения риска удушья**

y Храните все мелкие детали, такие как батарейка пульта ДУ, в местах, не доступных для детей и домашних животных.

#### **Меры предосторожности для снижения рисков, связанных с опасным напряжением, ударами, спотыканием и воздействием яркого света**

Не оставляйте детей без присмотра во время использования проектора.

#### **Внимание!**

#### **Меры предосторожности для снижения риска потери слуха**

- Обязательно прочтите инструкции производителя наушников относительно выбора уровня громкости.
- Ответственность за выбор безопасного уровня громкости несет пользователь.

#### **Меры предосторожности для снижения риска взрыва и (или) утечки электролита из батарейки**

- y Используйте только батарейку типа CR2025.
- При установке батарейки соблюдайте полярность положительного (+) и отрицательного (-) контактов в соответствии с маркировкой в батарейном отсеке пульта ДУ.
- Не оставляйте батарейку в пульте ДУ, если он не используется длительное время.
- y Запрещается подвергать батарейку воздействию огня и высоких температур.
- Запрещается замыкать контакты батарейки накоротко, разбирать, заряжать батарейку.
- Не переносите батарейки без упаковки в кармане или бумажнике.
- В случае утечки электролита из батарейки не допускайте его попадания в глаза.
- Не пытайтесь заряжать батарейку вблизи источников тепла и при очень высокой температуре.

**Меры предосторожности для снижения риска загрязнения окружающей среды**

• Утилизируйте все компоненты изделия в соответствии с действующим законодательством.

**Меры предосторожности для снижения рисков, связанных с ярким излучением светодиода**

Запрещается смотреть непосредственно в объектив проектора.

**Меры предосторожности для снижения риска спотыкания и падения**

• Располагайте кабели питания и передачи данных таким образом, чтобы о них нельзя было споткнуться.

*ВАЖНОЕ ПРИМЕЧАНИЕ. Не оставляйте проектор под прямыми солнечными лучами или в закрытом пространстве, например, закрытом автомобиле.*

## **СОХРАНИТЕ НАСТОЯЩУЮ ИНСТРУКЦИЮ**

# **Предупредительные таблички**

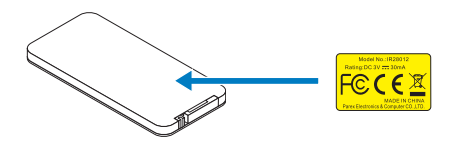

Пульт ДУ (дополнительно) Модель № IR28012

## **Товарные знаки**

Optoma и логотип Optoma являются товарными знаками компании Optoma. Adobe и логотип Adobe являются зарегистрированными товарными знаками или товарными знаками компании Adobe Systems Incorporated в Соединенных Штатах и (или) других странах. Microsoft, PowerPoint и Excel являются зарегистрированными товарными знаками корпорации Microsoft. microSD и microSDHC являются товарными знаками ассоциации SD Association.

Все прочие товарные знаки и зарегистрированные товарные знаки принадлежат соответствующим компаниям.

## **Заявления, касающиеся видеодекодеров и аудиодекодеров**

## **ЗАЯВЛЕНИЕ О ФОРМАТЕ MPEG-4**

ДАННОЕ ИЗДЕЛИЕ ЛИЦЕНЗИРУЕТСЯ ПОТРЕБИТЕЛЯМ ПО ЛИЦЕНЗИИ НА ПАКЕТ ПАТЕНТОВ НА ВИЗУАЛЬНЫЙ КОДЕК MPEG-4 ДЛЯ ЛИЧНОГО И НЕКОММЕРЧЕСКОГО ИСПОЛЬЗОВАНИЯ В СЛЕДУЮЩИХ ЦЕЛЯХ: (I) КОДИРОВАНИЕ ВИДЕО В СООТВЕТСТВИИ С ВИЗУАЛЬНЫМ СТАНДАРТОМ MPEG-4 («ВИДЕО В ФОРМАТЕ MPEG-4-4»), А ТАКЖЕ (II) ДЕКОДИРОВАНИЕ ВИДЕО В ФОРМАТЕ MPEG-4, КОТОРОЕ БЫЛО ЗАКОДИРОВАНО ПОТРЕБИТЕЛЕМ В РАМКАХ ЛИЧНОЙ НЕКОММЕРЧЕСКОЙ ДЕЯТЕЛЬНОСТИ ИЛИ БЫЛО ПОЛУЧЕНО У ПОСТАВЩИКА ВИДЕО, РАСПОЛАГАЮЩЕГО ЛИЦЕНЗИЕЙ ОТ КОМПАНИИ MPEG LA НА ПРЕДОСТАВЛЕНИЕ ВИДЕО В ФОРМАТЕ MPEG-4. НАСТОЯЩИМ НЕ ПРЕДОСТАВЛЯЕТСЯ И НЕ ПОДРАЗУМЕВАЕТСЯ ПРЕДОСТАВЛЕНИЕ НИКАКИХ ЛИЦЕНЗИЙ НА КАКИЕ-ЛИБО ИНЫЕ ВИДЫ ИСПОЛЬЗОВАНИЯ. ДОПОЛНИТЕЛЬНЫЕ СВЕДЕНИЯ, ВКЛЮЧАЯ ИНФОРМАЦИЮ, СВЯЗАННУЮ С РЕКЛАМНЫМ, ВНУТРЕННИМ И КОММЕРЧЕСКИМ ИСПОЛЬЗОВАНИЕМ, А ТАКЖЕ ЛИЦЕНЗИРОВАНИЕМ, МОЖНО ПОЛУЧИТЬ В КОМПАНИИ MPEG LA, LLC. СМ. HTTP://WWW.MPEGLA.COM.

## **ЗАЯВЛЕНИЕ О ВИДЕО В ФОРМАТЕ AVC**

ДАННОЕ ИЗДЕЛИЕ ЛИЦЕНЗИРУЕТСЯ ПОТРЕБИТЕЛЯМ В РАМКАХ ЛИЦЕНЗИИ НА ПАКЕТ ПАТЕНТОВ НА КОДЕК AVC ДЛЯ ЛИЧНОГО И НЕКОММЕРЧЕСКОГО ИСПОЛЬЗОВАНИЯ В СЛЕДУЮЩИХ ЦЕЛЯХ: (I) КОДИРОВАНИЕ ВИДЕО В СООТВЕТСТВИИ СО СТАНДАРТОМ AVC («ВИДЕО В ФОРМАТЕ AVC»), А ТАКЖЕ (II) ДЕКОДИРОВАНИЕ ВИДЕО В ФОРМАТЕ AVC, КОТОРОЕ БЫЛО ЗАКОДИРОВАНО ПОТРЕБИТЕЛЕМ В РАМКАХ ЛИЧНОЙ НЕКОММЕРЧЕСКОЙ ДЕЯТЕЛЬНОСТИ ИЛИ БЫЛО ПОЛУЧЕНО У ПОСТАВЩИКА ВИДЕО, РАСПОЛАГАЮЩЕГО ЛИЦЕНЗИЕЙ НА ПРЕДОСТАВЛЕНИЕ ВИДЕО В ФОРМАТЕ AVC. НАСТОЯЩИМ НЕ ПРЕДОСТАВЛЯЕТСЯ И НЕ ПОДРАЗУМЕВАЕТСЯ ПРЕДОСТАВЛЕНИЕ НИКАКИХ ЛИЦЕНЗИЙ НА КАКИЕ-ЛИБО ИНЫЕ ВИДЫ ИСПОЛЬЗОВАНИЯ. ДОПОЛНИТЕЛЬНЫЕ СВЕДЕНИЯ МОЖНО ПОЛУЧИТЬ В КОМПАНИИ MPEG LA, L.L.C., СМ. ВЕБ-САЙТ HTTP://WWW.MPEGLA.COM..

## **ЗАЯВЛЕНИЕ О ФОРМАТЕ MPEG LAYER-3**

Поставка данного изделия не означает предоставление лицензии и не подразумевает право на распространение соответствующего стандарту MPEG Layer-3 содержимого, созданного при помощи данного изделия в приносящих прибыль системах вещания (телевизионных, спутниковых, кабельных и (или) любых других), в системах потокового вещания (посредством Интернета, интранет-сетей и (или) каких-либо иных сетей), в других системах распространения содержимого (системы платного аудио, аудио по запросу и т.п.) или на физических носителях (компакт-дисках, цифровых универсальных дисках, полупроводниковых микросхемах, жестких дисках, картах памяти и т.п.). Для такого использования необходима специальная лицензия.

Для получения дополнительной информации посетите веб-сайт по адресу: http://mp3licensing.com.

Русский

# **Соответствие стандартам**

## **СООТВЕТСТВИЕ ТРЕБОВАНИЯМ FCC – КЛАСС B**

Данный прибор генерирует, использует и может излучать радиочастотную энергию, и в случае несоблюдения инструкций по установке может создавать помехи для радиосвязи. Данный прибор прошел испытания и признан соответствующим ограничениям на цифровые вычислительные устройства класса B согласно Части 15 правил FCC, установленным в целях обеспечения приемлемой защиты от помех при работе прибора в жилых помещениях. Однако даже при соблюдении всех инструкций нет гарантии того что, при определенной установке не возникнут помехи. Если данный прибор создает помехи для приема радиосигналов или телевизионных сигналов, что можно проверить, выключив и включив данный прибор, пользователю рекомендуется попытаться устранить помехи с помощью следующих мер:

- y изменить ориентацию или местоположение приемной антенны;
- y увеличить расстояние между приемником и данным прибором;
- подключить данный прибор к розетке в цепи, отличной от той, к которой подключен приемник;
- y обратиться за помощью к продавцу прибора или опытному специалисту по телевизионной и радиотехнике.

**ПРИМЕЧАНИЕ.** Данный цифровой прибор класса B соответствует канадскому стандарту ICES-003.

Cet appareil numérique de la classe B est conforme à la norme NMB-003 du Canada.

## **Правила Министерства промышленности Канады**

Эксплуатация данного прибора допускается при соблюдении следующих двух условий:

(1) данный прибор не должен создавать вредных помех;

(2) данный прибор должен принимать все помехи, включая помехи, которые могут препятствовать его нормальной эксплуатации.

Пользователь должен использовать данный прибор только согласно указаниям в настоящем руководстве, чтобы прибор соответствовал требованиям по радиочастотному излучению. Использование данного прибора каким-либо иным образом, кроме указанного в настоящем руководстве, может привести к созданию условий с чрезмерным радиочастотным излучением.

Данный цифровой прибор класса B соответствует канадскому стандарту ICES-003. Cet appareil numérique de la classe [B] est conforme à la norme NMB-003 du Canada.

**ИНСТРУКЦИИ ДЛЯ ПОЛЬЗОВАТЕЛЕЙ.** Данный прибор соответствует требованиям FCC при соблюдении перечисленных ниже условий. Если кабели оснащены ферритовым сердечником для защиты от электромагнитных помех, подсоедините конец кабеля с ферритовым сердечником к проектору. Используйте кабели, входящие в комплект поставки проектора, или указанные кабели.

**Примечание.** Внесение изменений или модификаций, явно не одобренных стороной, несущей ответственность за выполнение требований, может повлечь ограничение права пользователя на эксплуатацию данного прибора.

## **Соответствие стандартам IDA DA103121**

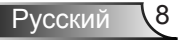

# **Соответствие требованиям CE**

**Заявление об электромагнитной совместимости:** соответствует требованиям директивы 2004/108/EC

**Директива по низковольтным изделиям:** соответствует требованиям директивы 2006-95-EC.

# **Заявление о WEEE**

Приведенная ниже информация предназначена только для пользователей из государств-членов ЕС.

Данный символ обозначает соответствие требованиям Директива 2002/96/EC об отработавшем электрическом и электронном оборудовании (WEEE). Этот символ обозначает требование НЕ утилизировать оборудование как несортированные бытовые отходы, а использовать системы сбора и переработки в соответствии с местным законодательством.

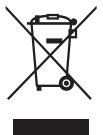

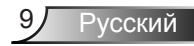

# **Введение**

# **Комплектность**

Данный проектор поставляется в комплекте, показанном ниже. *Убедитесь в наличии всех предметов, в случае отсутствия любого из них обратитесь к продавцу данного изделия или в сервисный центр.*

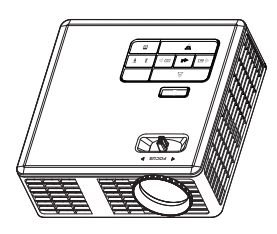

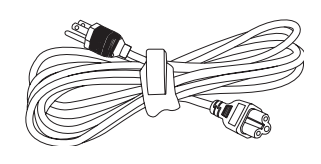

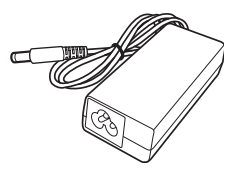

Проектор Кабель питания Сетевой адаптер

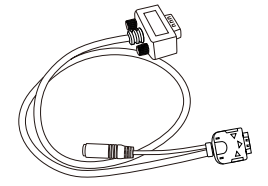

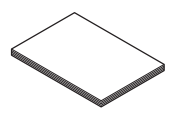

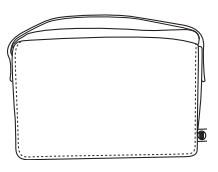

Универсальный переходной 24-контактный кабель для подключения к разъему VGA/Audio

Краткое руководство и документация

Чехол для переноски

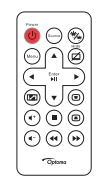

Пульт дистанционного управления

*ПРИМЕЧАНИЕ. Батарея входит в комплект поставки пульта ДУ.*

# **Описание проектора**

## **Основной блок**

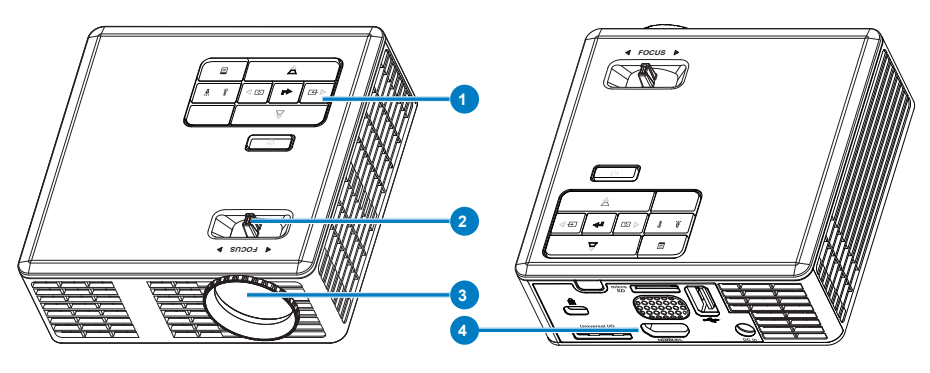

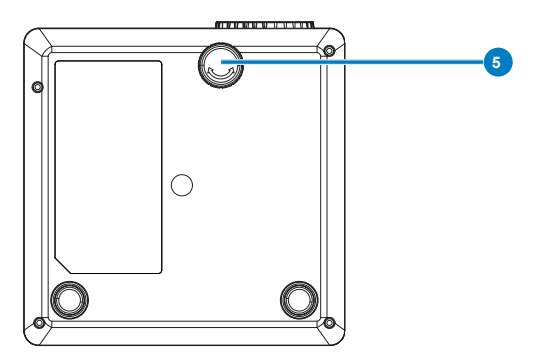

## **# Описание**

- Панель управления
- Кольцо фокусировки
- Объектив
- Разъемы ввода-вывода
- Колесико регулировки наклона

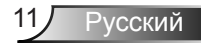

# **Разъемы ввода-вывода**

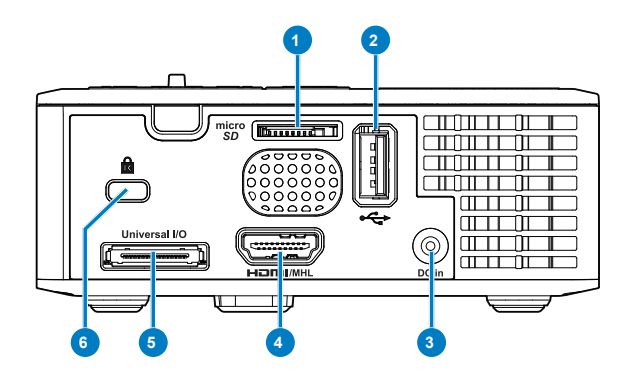

## **# Описание**

- Гнездо для карты памяти MicroSD
- Разъем USB типа A
- Разъем питания постоянного тока
- Разъем HDMI/MHL
- Универсальный разъем ввода-вывода
- Гнездо для защитного тросика

# **Панель управления**

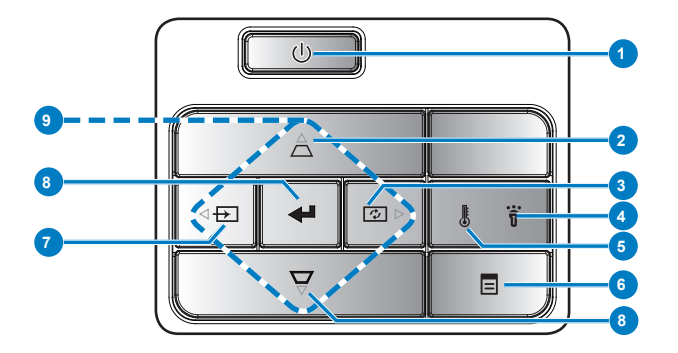

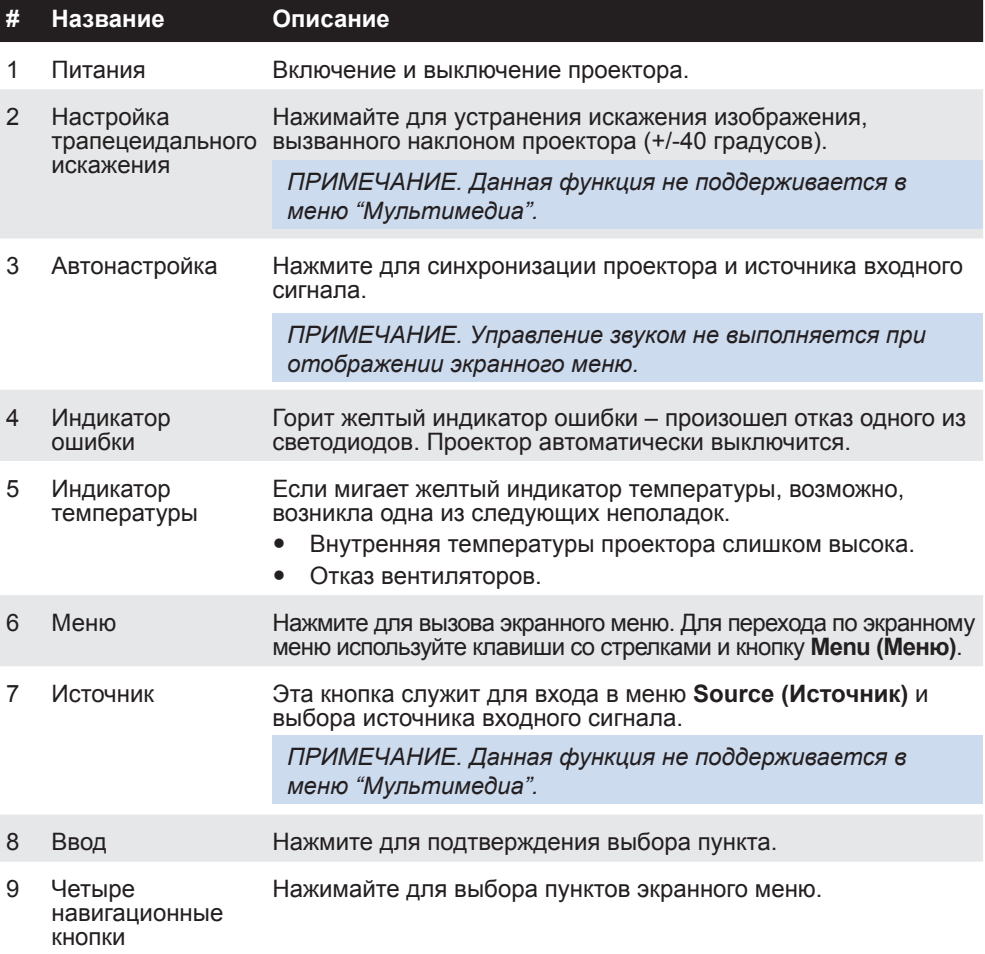

13 Русский

# **Пульт дистанционного управления**

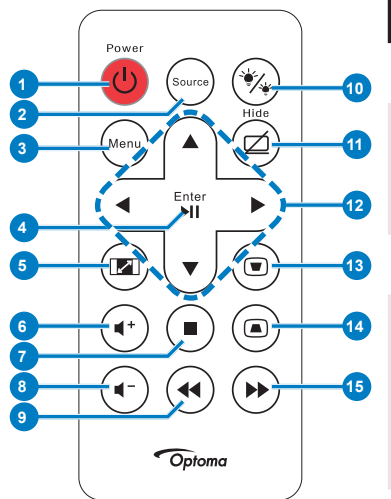

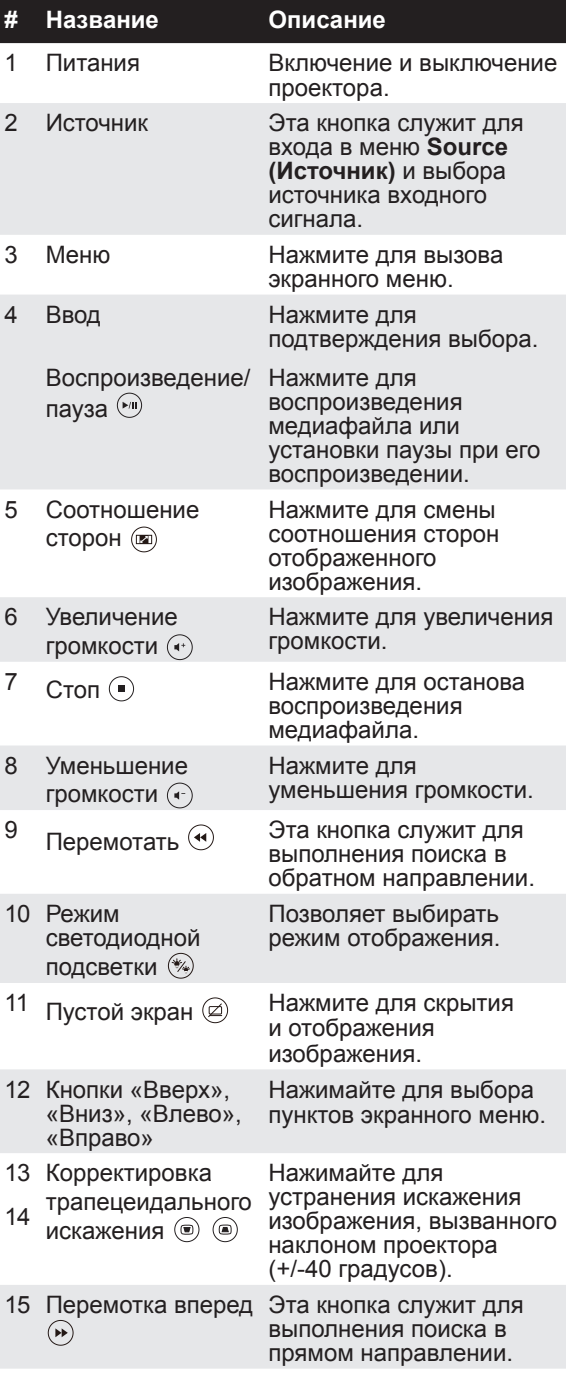

Русский 14

# /сский

#### **Установка батарей в пульт дистанционного управления**

- 1. Извлеките держатель батарейки, удерживая боковой фиксатор и вытянув держатель батарейки.
- 2. Вставьте батарейку типа «таблетка» CR2025, соблюдая полярность согласно маркировке на держателе батарейки.

*ПРИМЕЧАНИЕ. Перед первым использованием пульта дистанционного управления удалите полимерную пленку, установленную в месте контакта батареи.*

3. Установите держатель батарейки на место.

## **Зона действия пульта дистанционного управления**

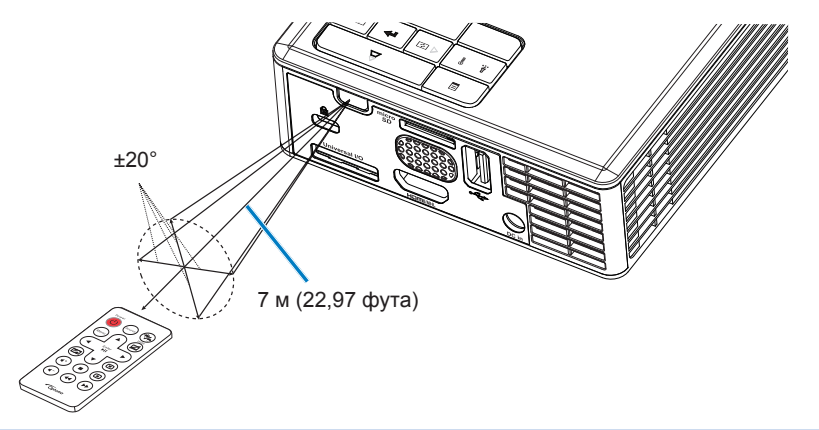

*ПРИМЕЧАНИЕ. Фактический рабочий диапазон может немного отличаться от указанного на схеме. Кроме того, при разряженной батарейке зона действия пульта ДУ уменьшается или пульт ДУ перестает работать.*

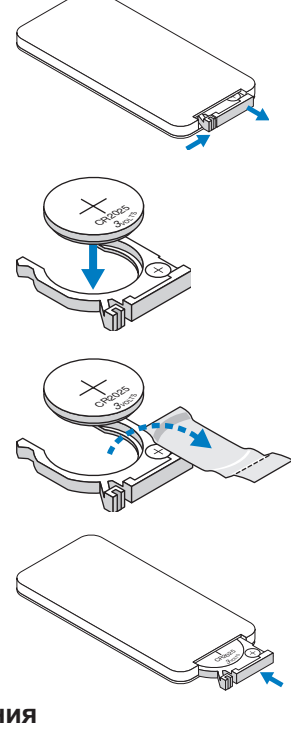

# **Установка**

# **Подключение компьютера**

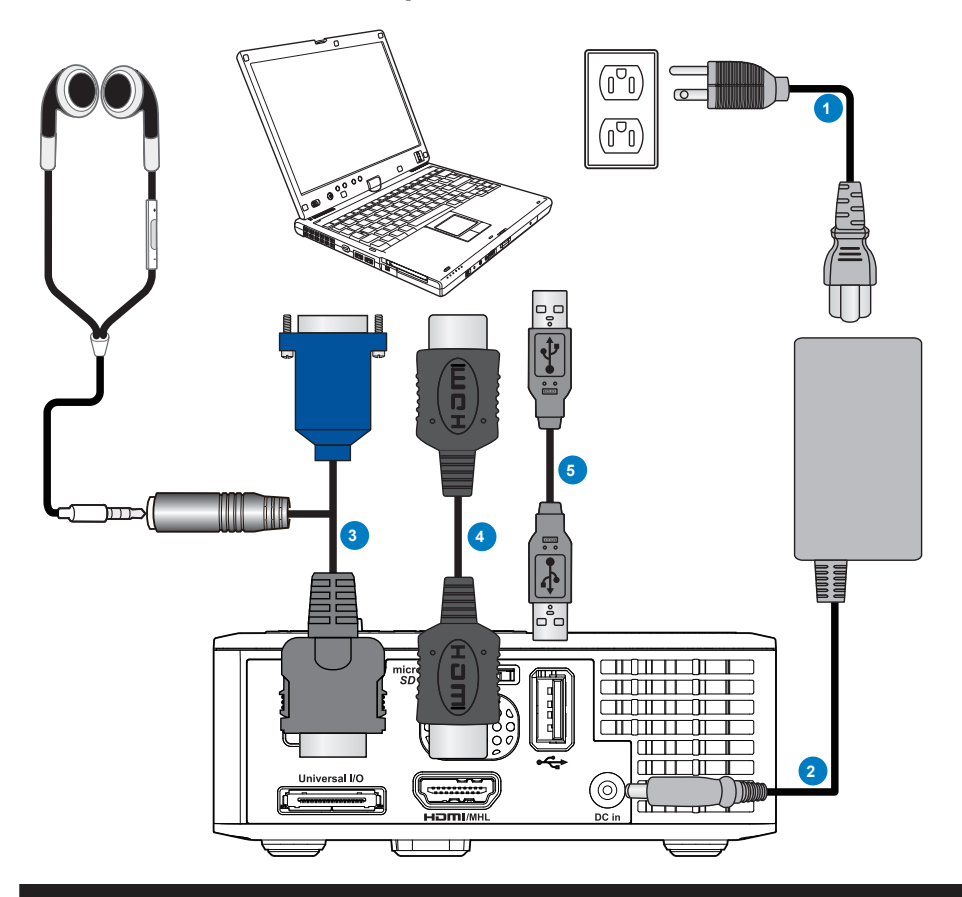

## **# Описание**

- 1 Кабель питания
- 2 Сетевой адаптер
- 3 Универсальный переходной 24-контактный кабель для подключения к разъему VGA/Audio
- 4 Кабель HDMI \*
- 5 Кабель USB-A USB-A \*

*\* ПРИМЕЧАНИЕ. Данная принадлежность не входит в комплект поставки проектора.*

Русский 16

# **Подключение DVD-плеера**

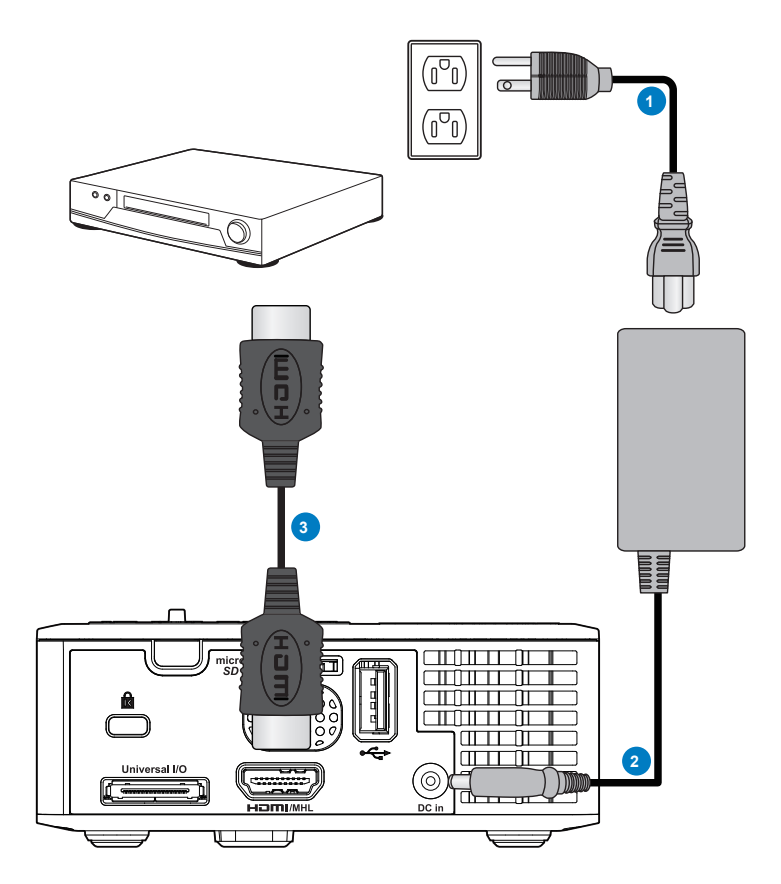

# **# Описание**

- Кабель питания
- Сетевой адаптер
- Кабель HDMI \*

*\* ПРИМЕЧАНИЕ. Данная принадлежность не входит в комплект поставки проектора.*

## **Подключение носителя мультимедиа**

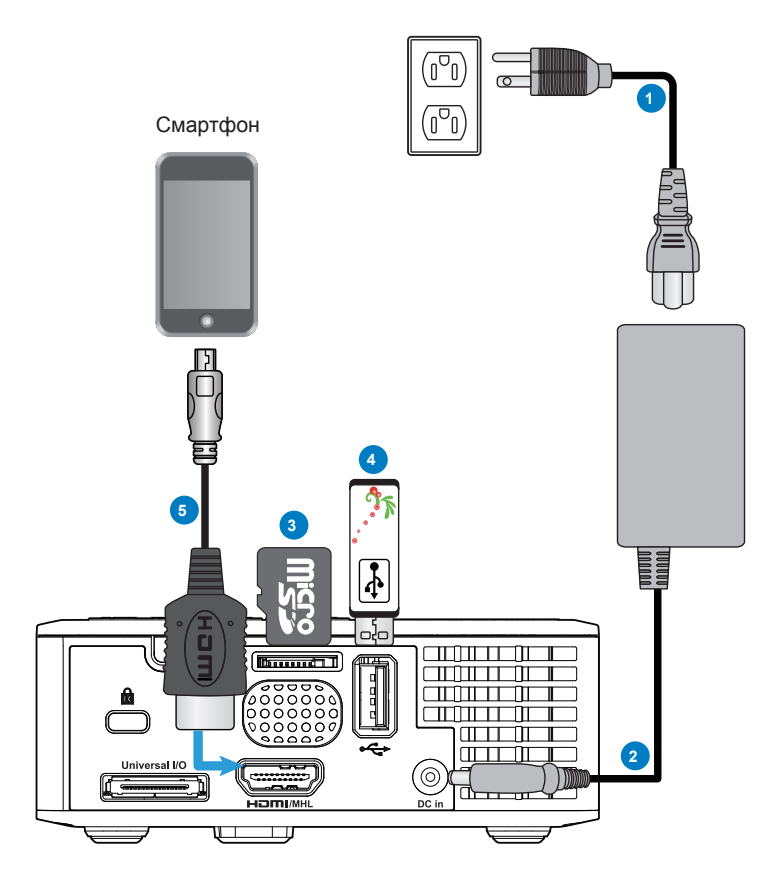

## **# Описание**

- Кабель питания
- Сетевой адаптер
- Карта памяти MicroSD \*
- Флэш-накопитель для USB \*
- Кабель MHL \*

*\* ПРИМЕЧАНИЕ. Данная принадлежность не входит в комплект поставки проектора.*

Русский 18

# **Вкл. и Выкл. проектора**

## **Включение проектора**

*ПРИМЕЧАНИЕ. Перед включением источника сигнала включите проектор (компьютер, DVD-плеер и т.п.). До нажатия кнопка Power (Питание) мигает желтым цветом.*

- 1. Подсоедините кабель питания с сетевым адаптером и необходимые сигнальные кабели к проектору.
- 2. Нажмите на кнопку **Power (Питание)**.
- 3. Включите источник сигнала (компьютер, DVD-плеер и т.п.).
- 4. Подсоедините источник сигнала к проектору с помощью подходящего кабеля.
- 5. Источник входного сигнала определяется по последнему подключенному источнику входного сигнала. (По умолчанию в качестве источника входного сигнала проектора выбрано значение "Мультимедиа"). При необходимости измените источник входного сигнала проектора.
- 6. При одновременном подключении к проектору нескольких источников сигнала кнопка **Source (Источник)** на пульте дистанционного управления или панели управления позволяет выбрать необходимый источник сигнала.

### **Выключение проектора**

1. Нажмите на кнопку **Power (Питание)**. Следуйте указаниям, отображаемым на экране, для правильного выключения проектора.

*ПРИМЕЧАНИЕ. На экране отобразится сообщение «*Нажмите кнопку питания для выключения проектора*». Сообщение перестанет отображаться через 5 секунд или при нажатии кнопки Меню.*

- 2. Нажмите на кнопку **Power (Питание)** еще раз. Вентиляторы охлаждения продолжат работать около 3-5 секунд.
- 3. Отсоедините кабель питания с сетевым адаптером от электрической розетки и проектора.

# **Настройка проецируемого изображения**

## **Изменение высоты проектора**

Поднимите проектор на нужный угол проецирования, для точной установки угла проецирования используйте переднее колесико регулировки наклона.

## **Уменьшение высоты установки проектора**

Опустите проектор, для точной установки угла проецирования используйте переднее колесико регулировки наклона.

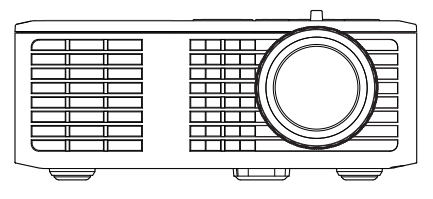

Переднее колесико регулировки наклона (Угол наклона: 0- 6 градусов)

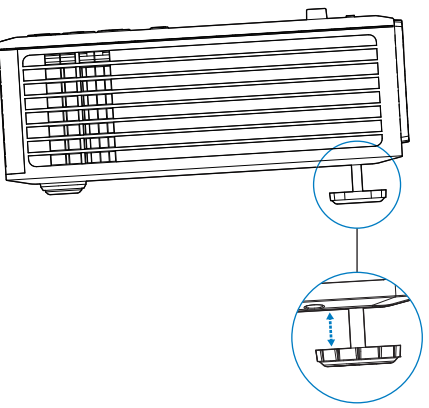

## **Регулировка фокусировки проектора**

*ВАЖНОЕ ПРИМЕЧАНИЕ. Во избежание повреждения проектора перед перемещением или помещением проектора в транспортировочный футляр убедитесь, что регулировочные колесики полностью убраны.*

Поворачивайте регулятор фокусировки до тех пор, пока изображение не станет четким. Фокусировка проектора производится на расстоянии от 0,97 до 2,58 м (от 3,18 до 8,48 фута).

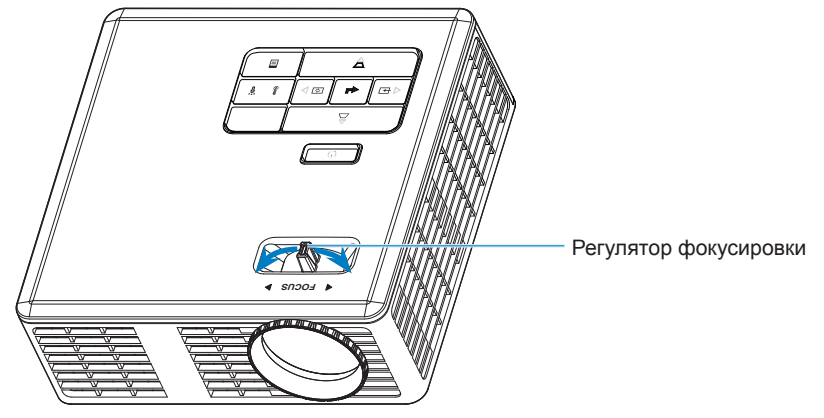

# **Настройка размера проецируемого изображения**

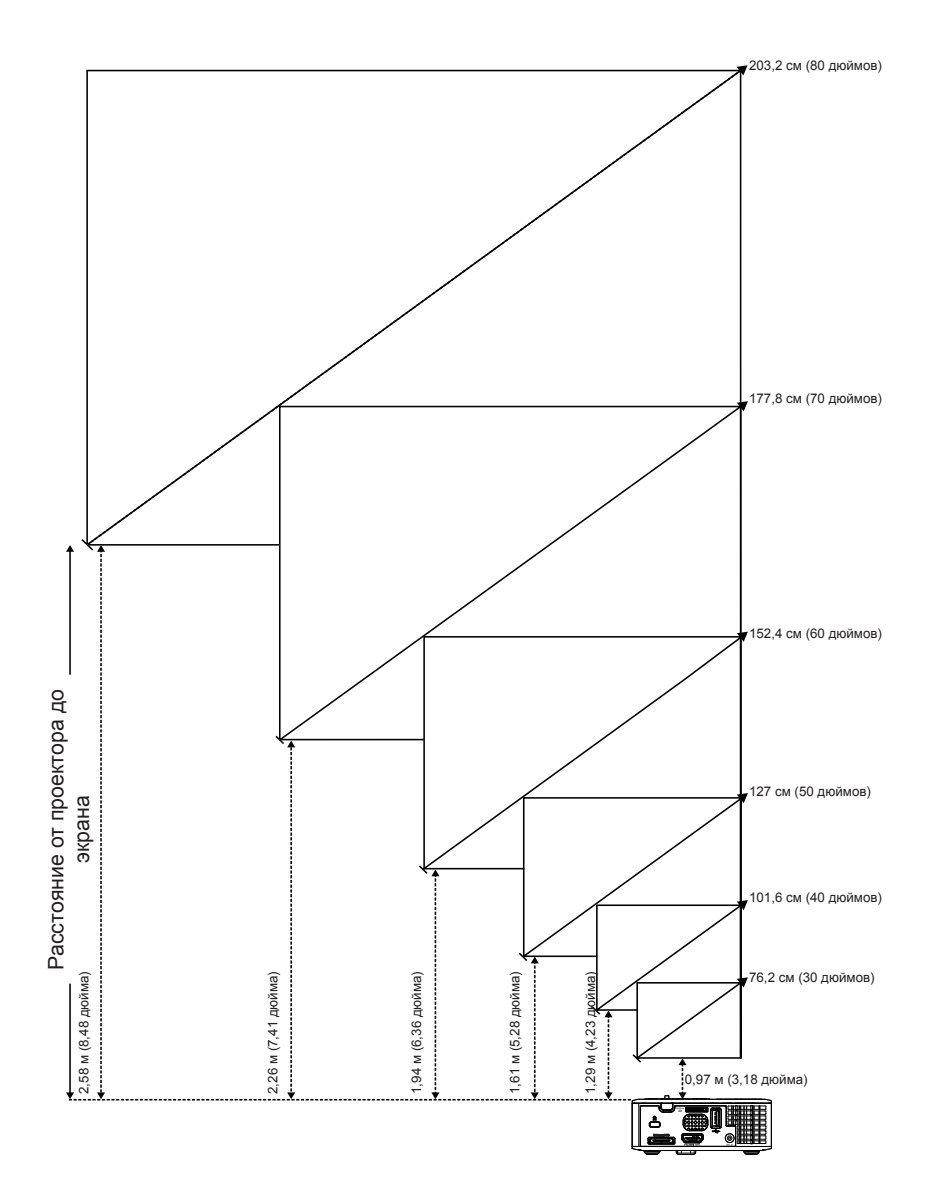

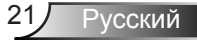

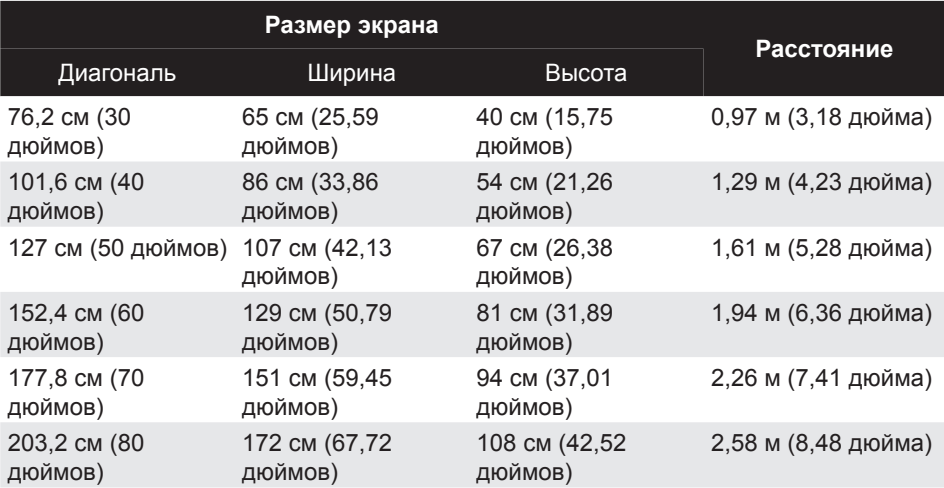

*ПРИМЕЧАНИЕ. Таблица содержит данные только для справки.*

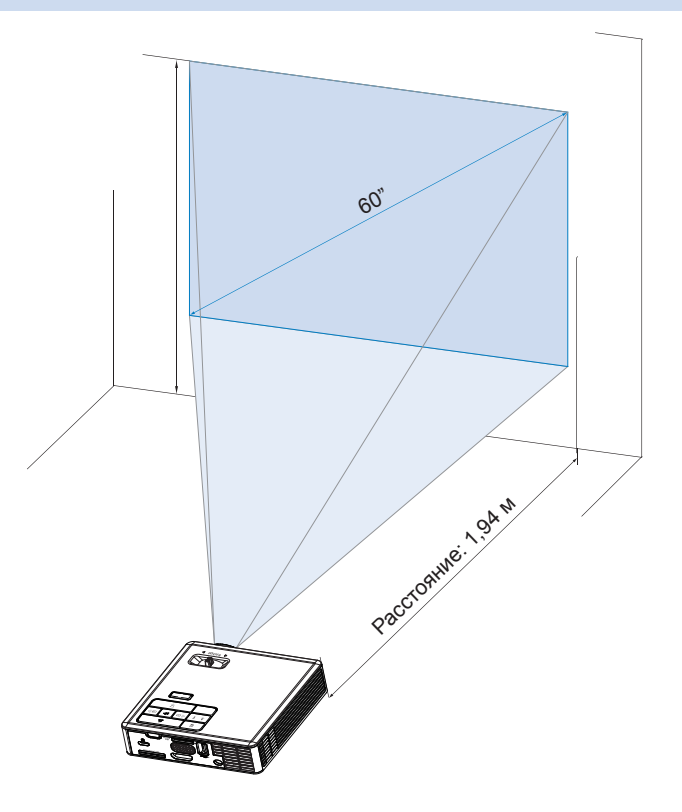

# **Органы управления**

# **Использование экранных меню**

- 1. Проектор поддерживает экранное меню на нескольких языках, меню может отображаться при наличии источника входного сигнала и при его отсутствии.
- 2. Нажмите кнопку **Menu (Меню)** на панели управления или пульте ДУ для входа в главное меню.
- 3. Для выбора параметра используйте кнопки  $\left( \cdot \right)$  и  $\left( \cdot \right)$  на панели управления проектора или пульте дистанционного управления.
- 4. Для настройки параметра нажимайте  $\Theta$  и  $\Theta$  на панели управления или пульте дистанционного управления.
- 5. Для выхода из экранного меню нажмите кнопку **Menu (Меню)** на панели управления или пульте ДУ.

# **Главное меню**

## *Язык*

Выбор языка экранного меню. Нажимайте кнопки  $\odot$  и  $\odot$ , чтобы выбрать язык, а затем нажмите  $\bigoplus$  для смены языка.

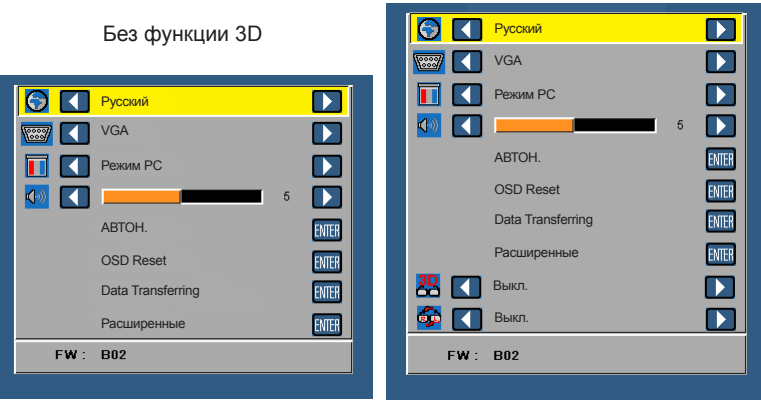

С функцией 3D

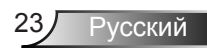

## *Источник*

Меню Источник позволяет выбрать источник входного сигнала проектора.

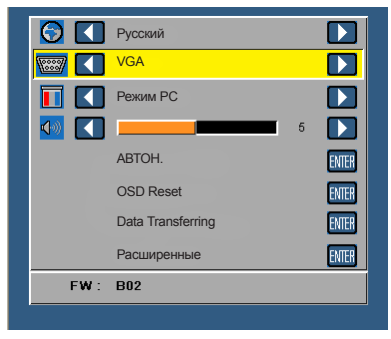

#### **Автоисточник**

Если выбрать этот пункт и нажать кнопку  $\Theta$  для активации, запустится функция Авто, и автоматически будет найден следующий доступный источник входного сигнала.

## **VGA**

Нажмите кнопку  $\bigoplus$  для определения сигнала VGA.

## **HDMI**

Для определения сигнала HDMI нажмите кнопку  $\bigoplus$ .

### **USB**

Позволяет воспроизводить фотографии, аудио- и видеофайлы с флэш-диска USB.

**Micro SD**

Позволяет воспроизводить фотографии, аудио- и видеофайлы с карты памяти microSD.

**Внутренняя память**

Позволяет воспроизводить фотографии, аудио- и видеофайлы, хранящиеся во внутренней памяти проектора.

## *Режим отображения*

Меню Режим отображения позволяет оптимизировать показ изображения. Варианты: Режим **Bright (Яркий)**, **PC (ПК)**, **Cinema (Кино)** и **Photo (Изображения)**.

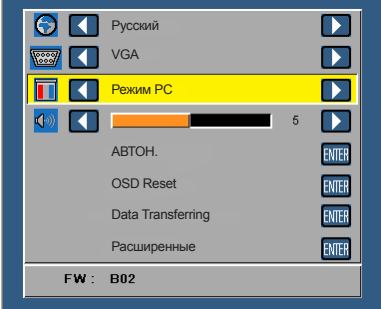

# *Аудио*

Меню Звук позволяет отрегулировать уровень громкости проектора.

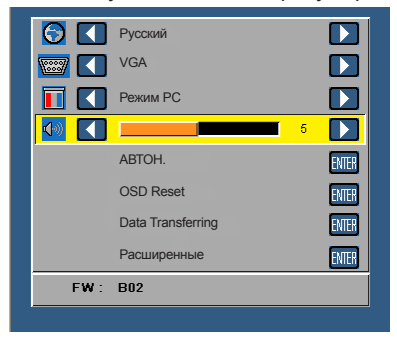

Для громкости нажимайте кнопку  $\odot$ , для увеличения громкости нажимайте  $\odot$ .

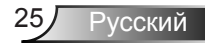

# *АВТОН.*

Использование параметра «Автонастройка» позволяет автоматически настраивать параметры проектора «**Гор.пол., Вер.пол.**, **Частота** и **Подстройка** в источнике VGA (режиме ПК).

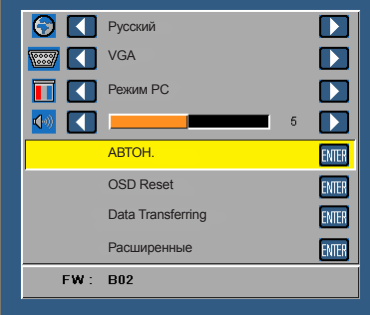

## *OSD Reset*

Выберите и нажмите кнопку  $\bigoplus$  для восстановления заводских настроек по умолчанию.

Отобразится следующее предупреждающее сообщение:

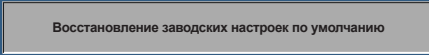

Будут сброшены настройки компьютерных источников сигнала и источников видеосигнала.

# *Data Transferring*

Выберите и нажмите на кнопку  $\bigoplus$  для выполнения.

Отобразится следующее предупреждающее сообщение:

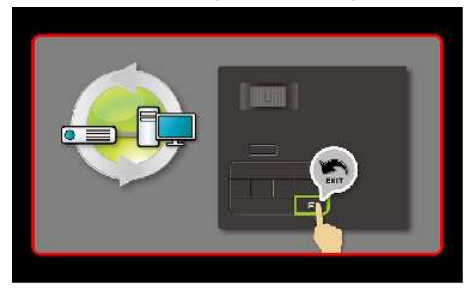

## *Расширенные*

См. описание "Меню Расширенные" на стр. 27–31.

## *Версия прошивки*

В этом пункте отображается текущая версия прошивки проектора.

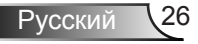

# **Меню Расширенные**

Меню Расширенные позволяет изменять настройки **ОТОБРАЖЕНИЕ**, **Пар-ры изобр.** и **Настройки питания**.

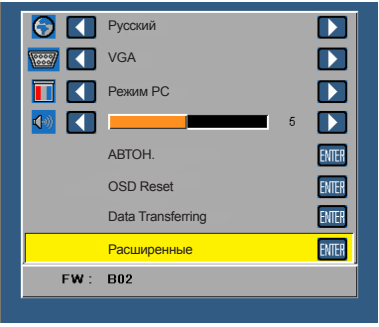

# *ОТОБРАЖЕНИЕ (в режиме ПК)*

Выберите и нажмите кнопку (→ для активации настроек экрана. В меню Настройки экрана доступны следующие пункты:

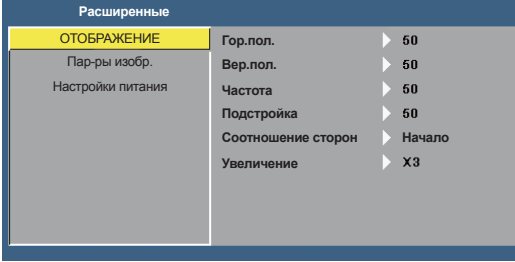

#### **Гор.пол.**

Используйте кнопку  $\left( \cdot \right)$  для перемещения изображения вправо, а кнопку  $\left( \cdot \right)$  для перемещения изображения влево.

## **Вер.пол.**

Используйте кнопку  $\left( \cdot \right)$  для перемещения изображения вверх, а кнопку  $\left( \cdot \right)$  для перемещения изображения вниз.

#### **Частота**

Изменение тактовой частоты дисплея для соответствия частоте графической карты компьютера. При отображении вертикальной мерцающей волны измените параметр Частота для уменьшения полос. Это грубая настройка.

### **■ Подстройка**

Синхронизация фазы отображаемого сигнала с графической картой. Если изображение отображается нестабильно или мерцает, воспользуйтесь функцией Подстройка. Это точная настройка.

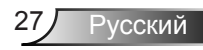

#### **Соотношение сторон**

Выбор соотношения сторон для регулировки изображения. Варианты: **Начало**, **16:9** и **4:3**.

- y Начало: выберите **Начало** для установки соотношения сторон проецируемого изображения в соответствии с входным сигналом.
- 16:9: масштабирование исходного изображения по ширине экрана и проецирования в формате 16:9.
- 4:3: масштабирование исходного изображения до размеров экрана и проецирования в формате 4:3.

**Увеличение**

При помощи кнопок  $\left( \cdot \right)$  и  $\left( \cdot \right)$  установите масштаб изображения.

*ПРИМЕЧАНИЕ. Параметр скрытых титров доступен только для NTSC.*

## *ОТОБРАЖЕНИЕ (в режиме видео)*

Выберите и нажмите кнопку  $\bigoplus$  для активации настроек экрана. В меню Настройки экрана доступны следующие пункты:

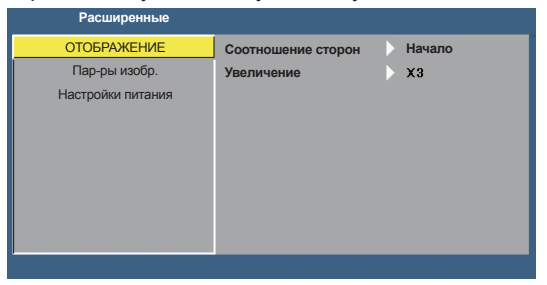

#### **Соотношение сторон**

Выбор соотношения сторон для регулировки изображения. Варианты: **Начало**, **16:9** и **4:3**.

- **Начало: выберите Начало** для установки соотношения сторон проецируемого изображения в соответствии с входным сигналом.
- 16:9: масштабирование исходного изображения по ширине экрана и проецирования в формате 16:9.
- $\bullet$  4:3: масштабирование исходного изображения до размеров экрана и проецирования в формате 4:3.
- **Увеличение**

При помощи кнопок  $\left( \bullet \right)$  и  $\left( \bullet \right)$  установите масштаб изображения.

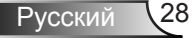

## *Пар-ры изобр.*

Выберите и нажмите  $\bigoplus$  для включения настроек изображения. В меню Пар-ры изобр. доступны следующие пункты:

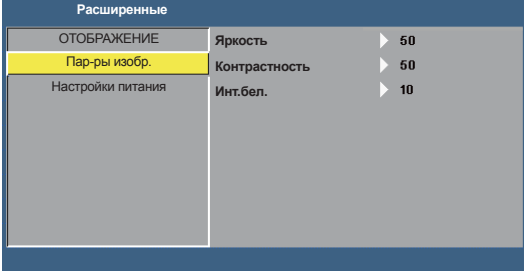

#### **Яркость**

Для настройки яркости изображения нажимайте  $\left( \cdot \right)$  и  $\left( \cdot \right)$ .

## ■ Контрастность

Для настройки контрастности изображения нажимайте  $\textcircled{\textstyle A}$  и  $\textcircled{\textstyle Y}$ .

**Инт.бел.**

Нажмите кнопку  $\Theta$  и кнопками  $\Omega$  и  $\Theta$  установите интенсивность белого цвета.

*ПРИМЕЧАНИЕ. После настройки параметров Яркость, Контрастность и Инт.бел. проектор автоматически переходит в Режим пользователя.*

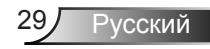

## *Настройки питания*

Нажмите кнопку для активации настроек питания. В меню Настройки питания доступны следующие пункты:

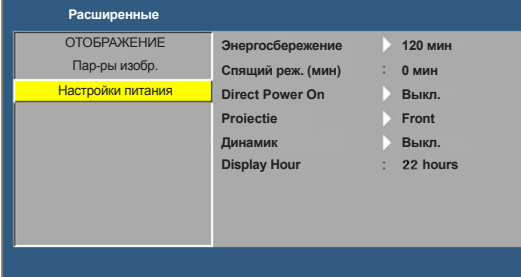

#### **Энергосбережение**

Для отключения режима энергосбережения выберите параметр **Выкл.**. По умолчанию проектор переходит в режим энергосбережения через 120 минут бездействия. Предупреждающее сообщение отобразится на экране, показывающее 60-секундный отчет, после чего будет установлен режим энергосбережения. Во время обратного отсчета можно нажать на любую кнопку для выхода из режима энергосбережения.

Можно установить различные интервалы задержки до перехода в режим энергосбережения. Период задержки - это время ожидания проектора при отсутствии источника входного сигнала. Можно задать время перехода в режим Энергосбережение: **30**, **60**, **90** или **120** минут. Если в течение периода задержки будет обнаружен входной сигнал, проектор выключится. Для включения проектора нажмите на кнопку **Power (Питание)**.

#### **Спящий реж. (мин)**

Позволяет установить интервал отсчета таймера. Счетчик времени начнет отсчитывать время независимо от того, прекратится ли подача сигнала на проектор. Проектор автоматически выключится после окончания отсчета (значение счетчика задается в минутах).

#### ■ Direct Power On

Нажмите **Вкл.**, чтобы активировать режим Мгновенного вкл./выкл. питания. При подаче питания проектор автоматически включается без нажатия на кнопку **Power (Питание)** на панели управления проектора или пульте ДУ.

## **Proiectie**

Выбор режима проектора в зависимости от типа его крепления.

- Front: режим по умолчанию.
- Rear: проектор зеркально поворачивает изображение, чтобы его можно было проецировать на просветный экран с обратной стороны экрана.
- $\bullet$  Front Ceiling: проектор переворачивает снизу вверх изображение для проецирования при установке на потолке.
- Rear Ceiling: проектор поворачивает и переворачивает изображение вверх ногами. Изображение проецируется из-за полупрозрачного экрана при креплении проектора на потолке.

#### **Динамик**

Выберите **Вкл.** или **Выкл.** для вкл. или выкл. динамика.

### ■ **Display Hour**

Отображение времени проекции.

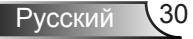

# **Описание мультимедиа**

Поддерживаемый формат мультимедиа:

# *Формат фотоизображений*

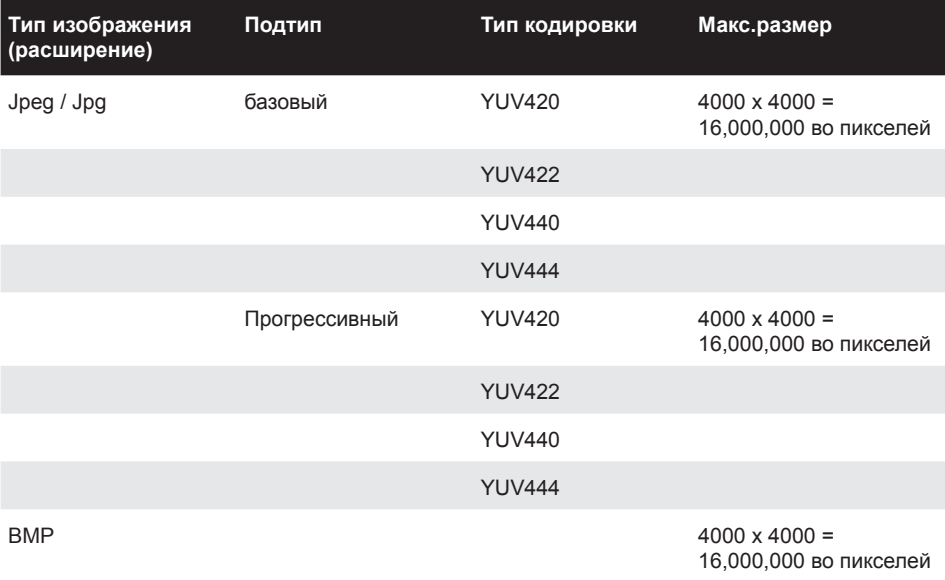

# *Формат видео*

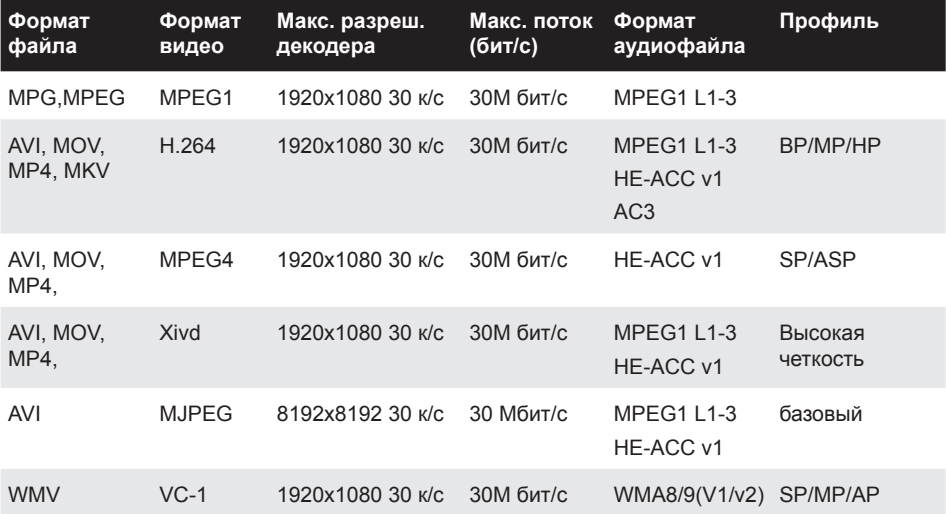

# *Формат аудиофайла*

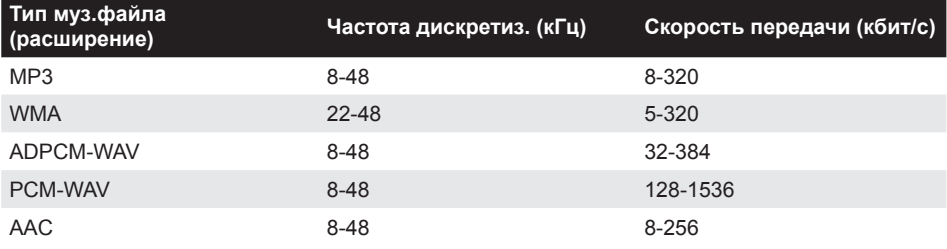

## *Формат Office Viewer*

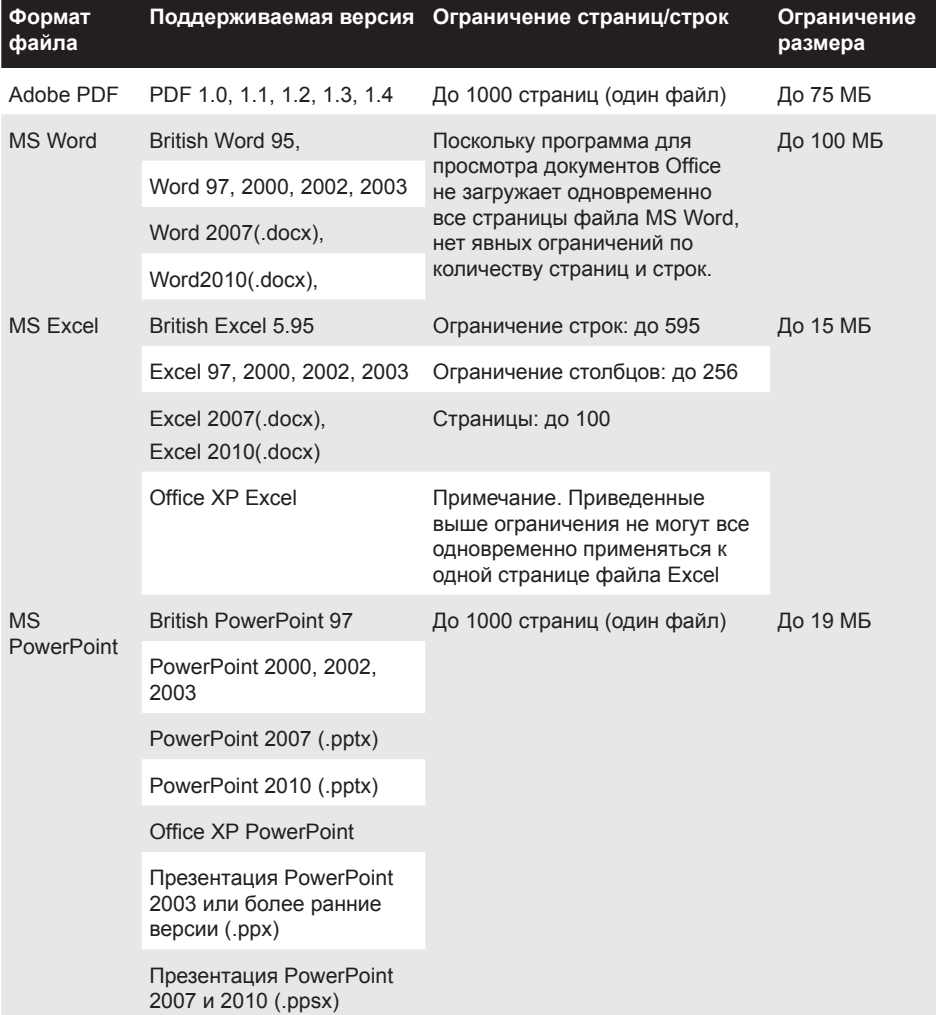

## **Как настроить тип файла для мультимедиа на USB-носителе**

*ПРИМЕЧАНИЕ.* 

- *1. Вставьте флэш-диск USB в проектор, если хотите воспользоваться функцией воспроизведения мультимедиа с USB-носителя.*
- *2. Не рекомендуется использовать USB порт для камеры, т.к. при этом возможна несовместимость устройств.*

Для воспроизведения файлов Изображения, видео, музыкальных файлов или файлов Office Viewer с помощью проектора выполните следующие действия:

1. Подключите кабель питания с сетевым адаптером и включите проектор, нажав на кнопку **Power (Питания)**.

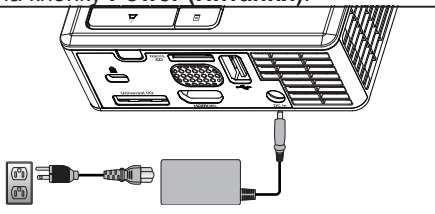

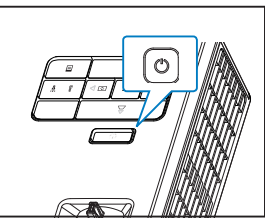

2. Вставьте **Флэш-накопитель для USB** в проектор.

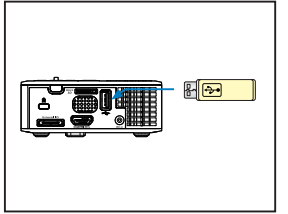

3. Откройте меню **Source (Источник)**, выберите пункт **USB** и нажмите кнопку . Если на этом этапе будет выбран пункт **USB**, автоматически откроется меню Мультимедиа.

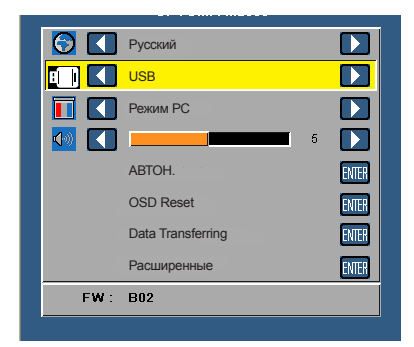

4. Выберите файлы мультимедиа **Изображения**, **Видео**, **Музыка** или **Office Viewer**, а затем нажмите на кнопку → для начала воспроизведения. Или выберите параметр **Настройка** для изменения настроек **Изображения**, **Видео**, **Музыка** или **Office Viewer**.

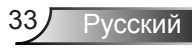

## **Как настроить тип файла для мультимедиа на карте памяти MicroSD**

*ПРИМЕЧАНИЕ. Вставьте карту памяти MicroSD в проектор, если хотите воспользоваться функцией воспроизведения мультимедиа с карты памяти MicroSD.*

Для воспроизведения файлов Изображения, видео, музыкальных файлов или файлов Office Viewer с помощью проектора выполните следующие действия:

1. Подключите кабель питания с сетевым адаптером и включите проектор, нажав на кнопку **Power (Питания)**.

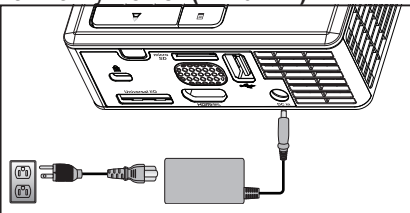

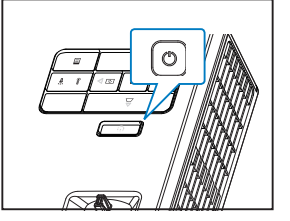

2. Вставьте **Карта памяти MicroSD** в проектор. Когда будет вставлена карта памяти MicroSD, на экране автоматически откроется экран доступа к карте памяти.

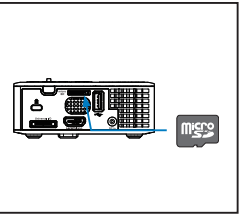

3. Откройте меню **Source (Источник)**, выберите пункт **Micro SD** и нажмите кнопку . Если на этом этапе будет выбран пункт **Micro SD**, автоматически откроется меню Мультимедиа.

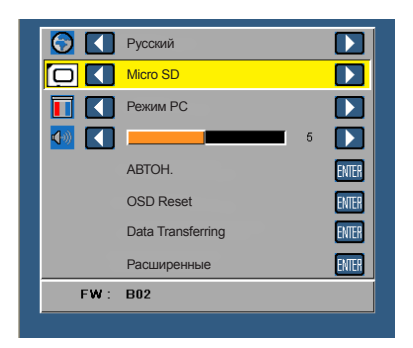

4. Выберите файлы мультимедиа **Изображения**, **Видео**, **Музыка** или **Office Viewer**, а затем нажмите на кнопку ↔ для начала воспроизведения. Или выберите параметр **Настройка** для изменения настроек **Изображения**, **Видео**, **Музыка** или **Office Viewer**..

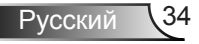

## **Как настроить тип файла для мультимедиа во внутренней памяти**

Для воспроизведения файлов Изображения, видео, музыкальных файлов или файлов Office Viewer с помощью проектора выполните следующие действия:

1. Подключите кабель питания с сетевым адаптером и включите проектор, нажав на кнопку **Power (Питания)**.

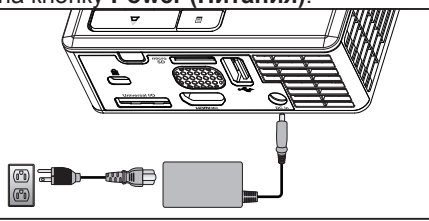

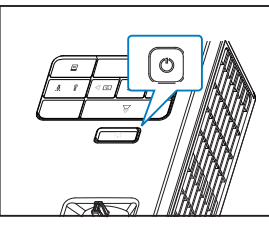

2. Откройте меню **Source (Источник)**, выберите пункт **Внутренняя память** и нажмите кнопку  $\bigoplus$ . Если на этом этапе будет выбран пункт **Внутренняя память**, автоматически откроется меню Мультимедиа.

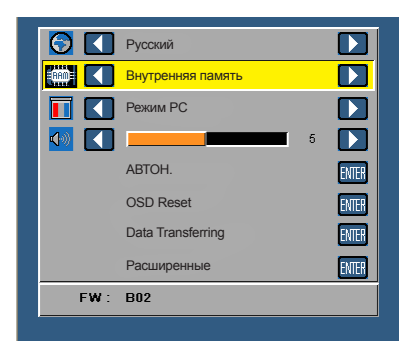

3. Выберите файлы мультимедиа **Изображения**, **Видео**, **Музыка** или **Office Viewer**, а затем нажмите на кнопку  $\bigoplus$  для начала воспроизведения. Или выберите параметр **Настройка** для изменения настроек **Изображения**, **Видео**, **Музыка** или **Office Viewer**..

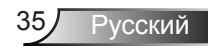

## **Главное меню Мультимедиа**

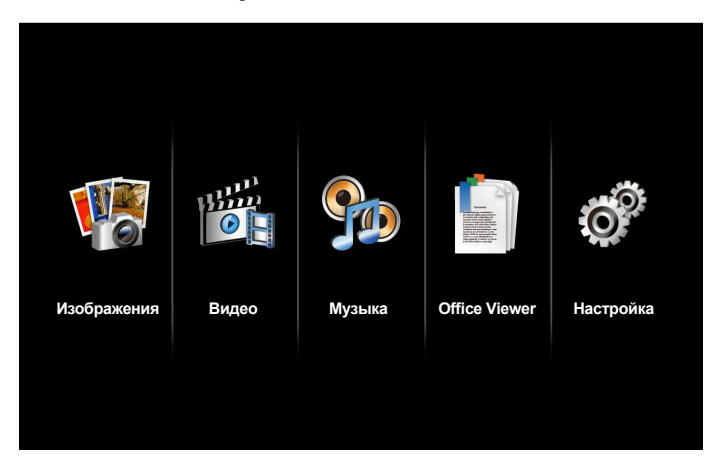

# **Меню настройки Мультимедиа в режимах USB, MicroSD и Внутренняя память**

*Меню настройки мультимедиа позволяет изменять настройки Изображения, Видео, Музыка и Office Viewer.*

*ПРИМЕЧАНИЕ. Настройки и установки меню Мультимедиа одинаковы в режимах USB, MicroSD и Внутренняя память.*

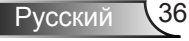

## *Настр. изобр.*

Выберите и нажмите кнопку  $\bigoplus$  для отображения меню настройки фотографий. В меню настройки фотографий доступны следующие параметры:

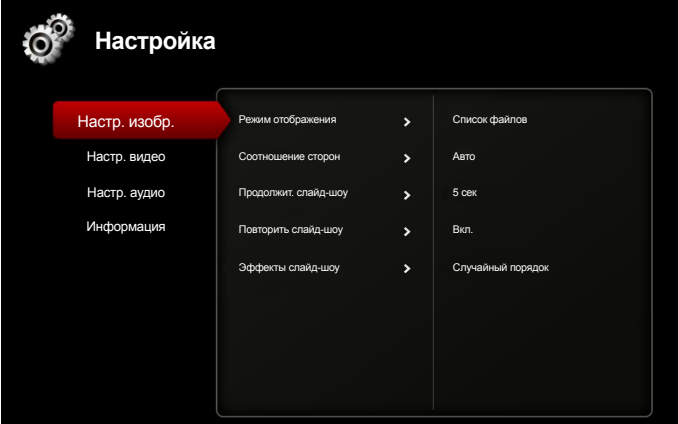

#### **Режим отображения**

Нажмите на кнопку  $\odot$  или  $\odot$ , чтобы выбрать режим отображения фотографий на экране. Варианты: **Список файлов**, **Пиктограмма** и **Слайд-шоу**.

## **Соотношение сторон**

Нажмите на кнопку  $\left( \cdot \right)$  или  $\left( \cdot \right)$  для выбора соотношения сторон фотографий: **Авто** (оригинальное соотношение) или **На весь экран** (отображение во весь экран).

## **Продолжит. слайд-шоу**

Нажмите на кнопку  $\left( \cdot \right)$  или  $\left( \cdot \right)$  для выбора интервала между отдельными фотографиями при просмотре слайд-шоу. По истечении заданного времени на экране откроется следующее изображение. Варианты: **5 сек**, **15 сек**, **30 сек**, **1 мин**, **5 мин** и **15 мин**.

## **Повторить слайд-шоу**

Выберите **Вкл.** для непрерывного повторения слайд-шоу. Или выберите пункт **Выкл.**, чтобы остановить отображение слайд-шоу на последнем изображении.

## **Эффекты слайд-шоу**

Нажмите на кнопку  $\odot$  или  $\odot$  для выбора необходимого эффекта при просмотре слайд-шоу. Варианты: **Случайный порядок**, **Прямоугольник**, **Выкл.**, **Змейка**, **Разделение**, **Стирание**, **Жалюзи**, **Линии**, **Сетка**, **Крест** и **Спирали**.

*ПРИМЕЧАНИЕ. выбор функции Продолжит. слайд-шоу, Повторить слайд-шоу и Эффекты слайд-шоу возможен только в режиме Слайдшоу.*

## *Настр. видео*

Выберите и нажмите кнопку  $\Theta$  для отображения меню настройки видео. В меню настройки видео доступны следующие параметры:

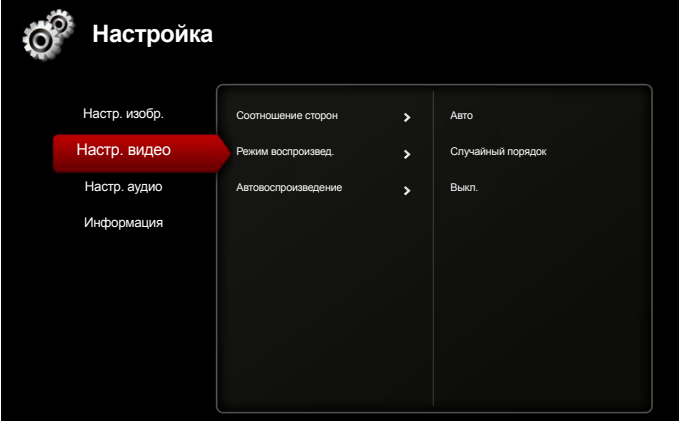

## **Соотношение сторон**

Нажмите кнопку  $\left( \cdot \right)$  или  $\left( \cdot \right)$  для выбора соотношения сторон видеоизображения.

- Авто: Сохранение оригинального соотношения сторон.
- На весь экран: Во весь экран.

## **Режим воспроизвед.**

Нажмите на кнопку  $\odot$  или  $\odot$  для выбора режима просмотра видеоизображения. Варианты: **Один раз**, **Повторить один раз**, **Повторение** и **Случайный порядок**.

#### **Автовоспроизведение**

Выберите настройку **Вкл.** для автоматического воспроизведения при открытии списка видео.

## *Настр. аудио*

Выберите и нажмите кнопку для отображения меню настройки музыки. В меню настройки музыки доступны следующие параметры:

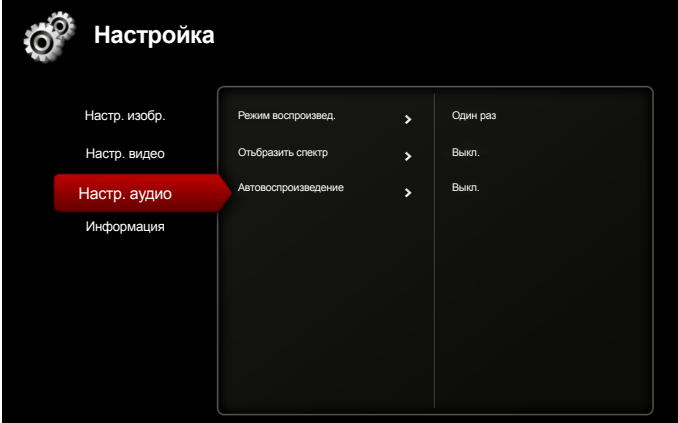

### ■ Режим воспроизвед.

Нажмите на кнопку  $\left( \cdot \right)$  или  $\left( \cdot \right)$  для выбора режима просмотра видеоизображения. Варианты: **Один раз**, **Повторить один раз**, **Повторение** и **Случайный порядок**.

## **Отьбразить спектр**

Выберите настройку **Вкл.** для отображения частотного спектра во время воспроизведения музыки.

#### **Автовоспроизведение**

Выберите настройку **Вкл.** для автоматического воспроизведения при открытии списка музыки.

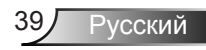

# *Информация*

В этом пункте отображается текущая версия и дата выпуска прошивки проектора.

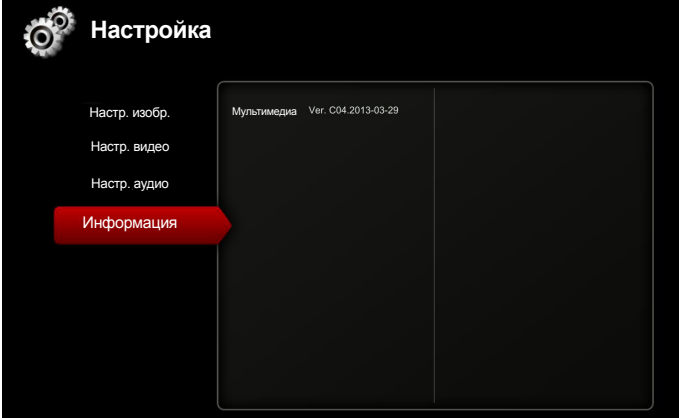

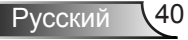

# **Приложения**

# **Поиск и устранение неполадок**

*При возникновении проблем с проектором см. приведенные ниже советы по поиску и устранению неполадок. Если проблему устранить не удалось, следует обратиться к продавцу проектора или в сервисный центр.*

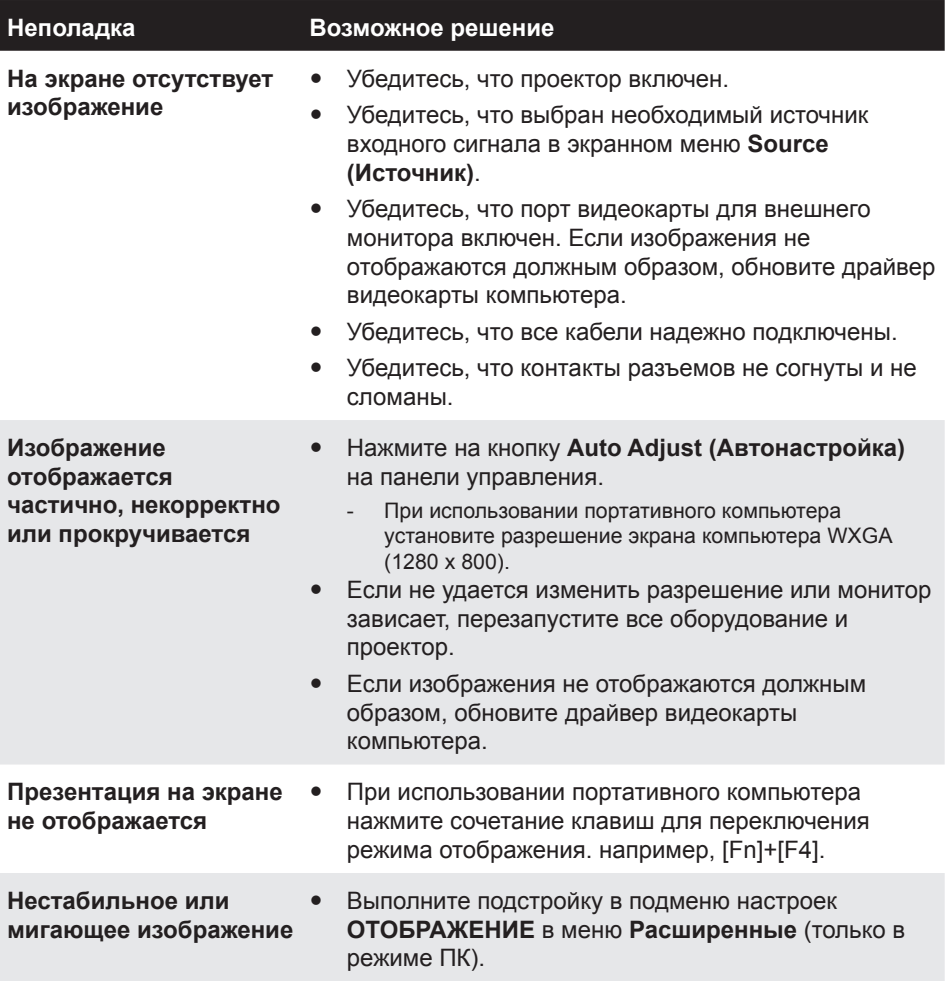

Русский

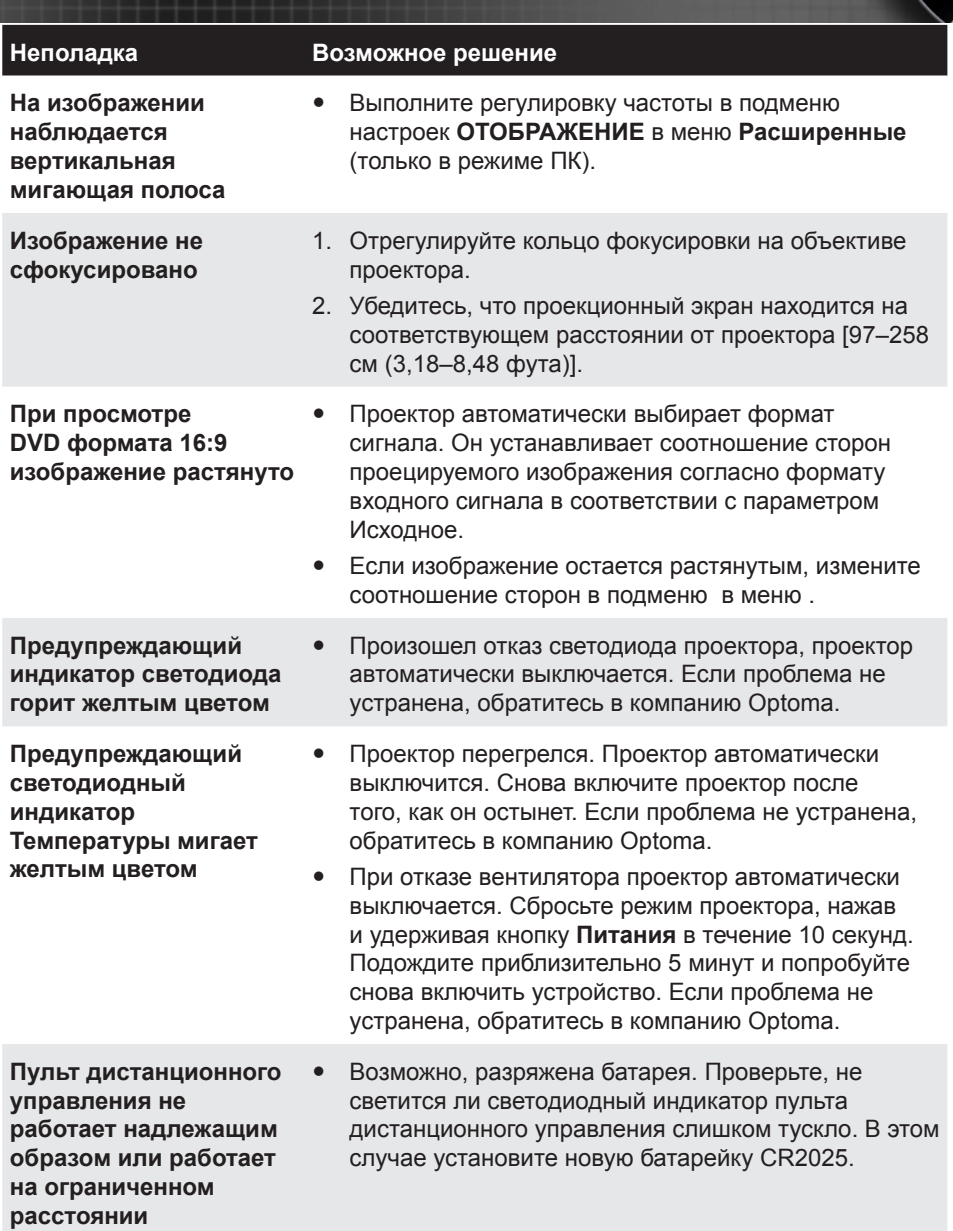

# **Сигналы индикации**

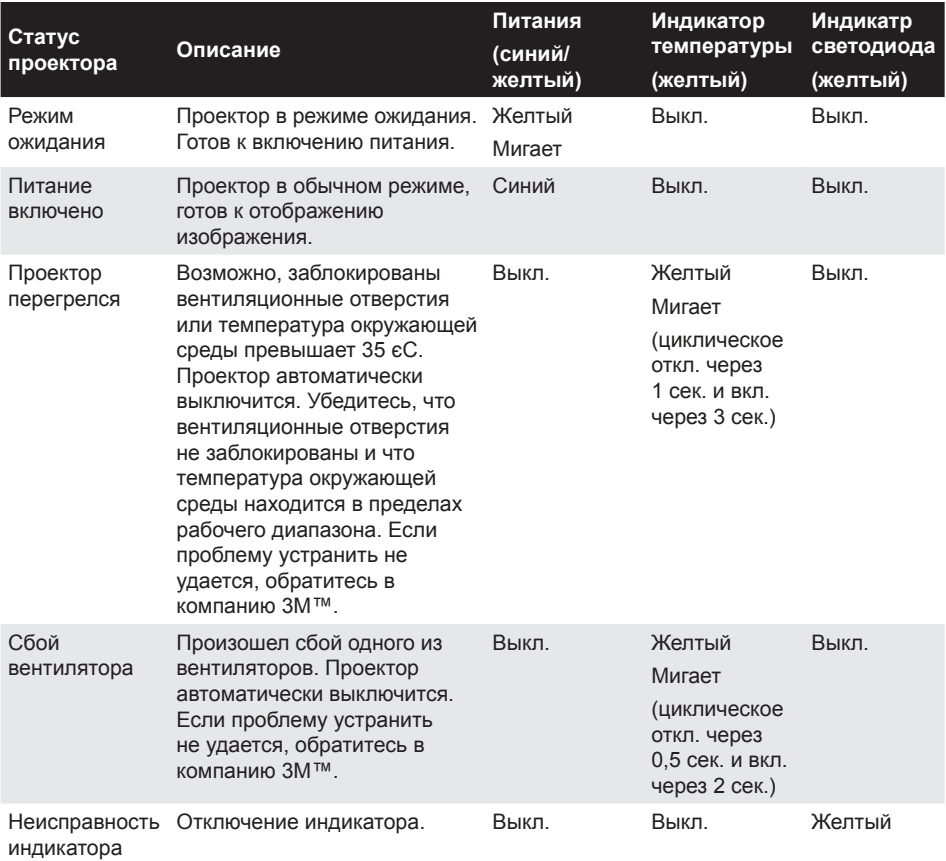

# **Совместимые режимы (аналог/цифровой)**

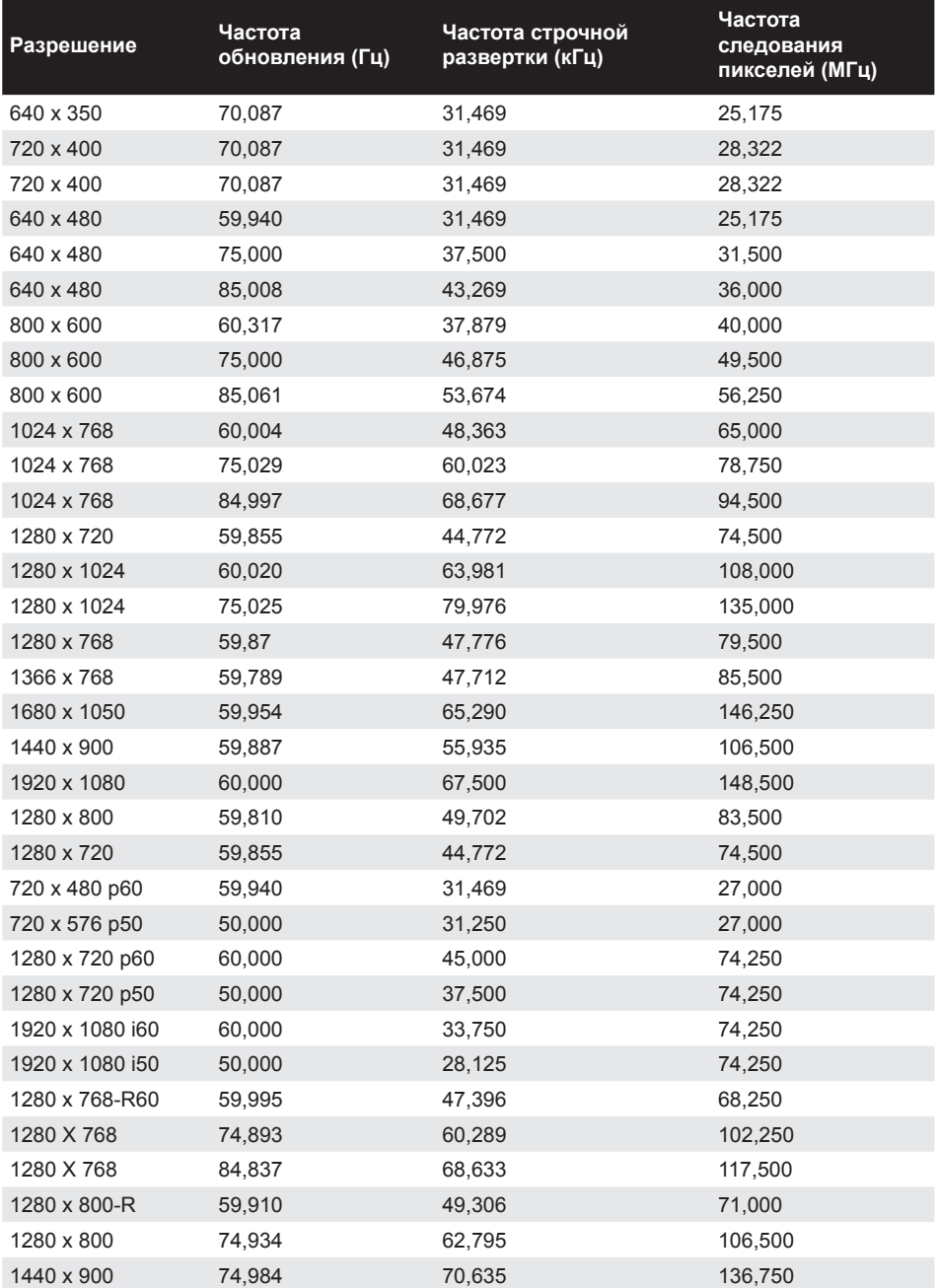

Русский 44

# **Установка проектора на штатив**

Вставьте стандартный штатив в отверстие с резьбой в основании проектора.

#### *ПРИМЕЧАНИЕ.*

- *1. Штатив и крепеж для монтажа на потолке являются дополнительными принадлежностями.*
- *2. Обратите внимание на то, что гарантия не распространяется на повреждения, связанные с неправильной установкой.*

## Устройство: мм

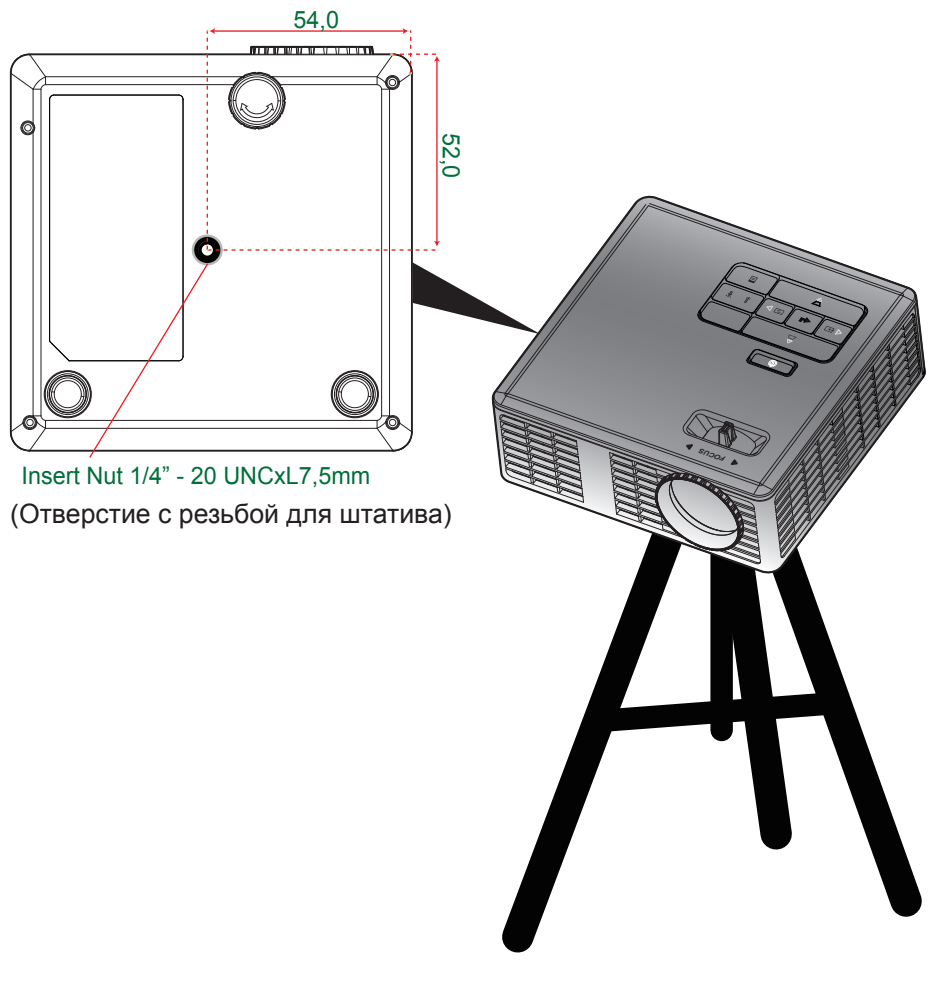

усский